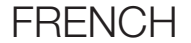

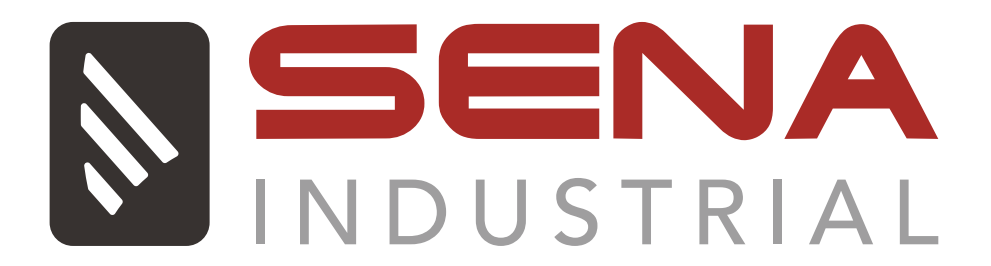

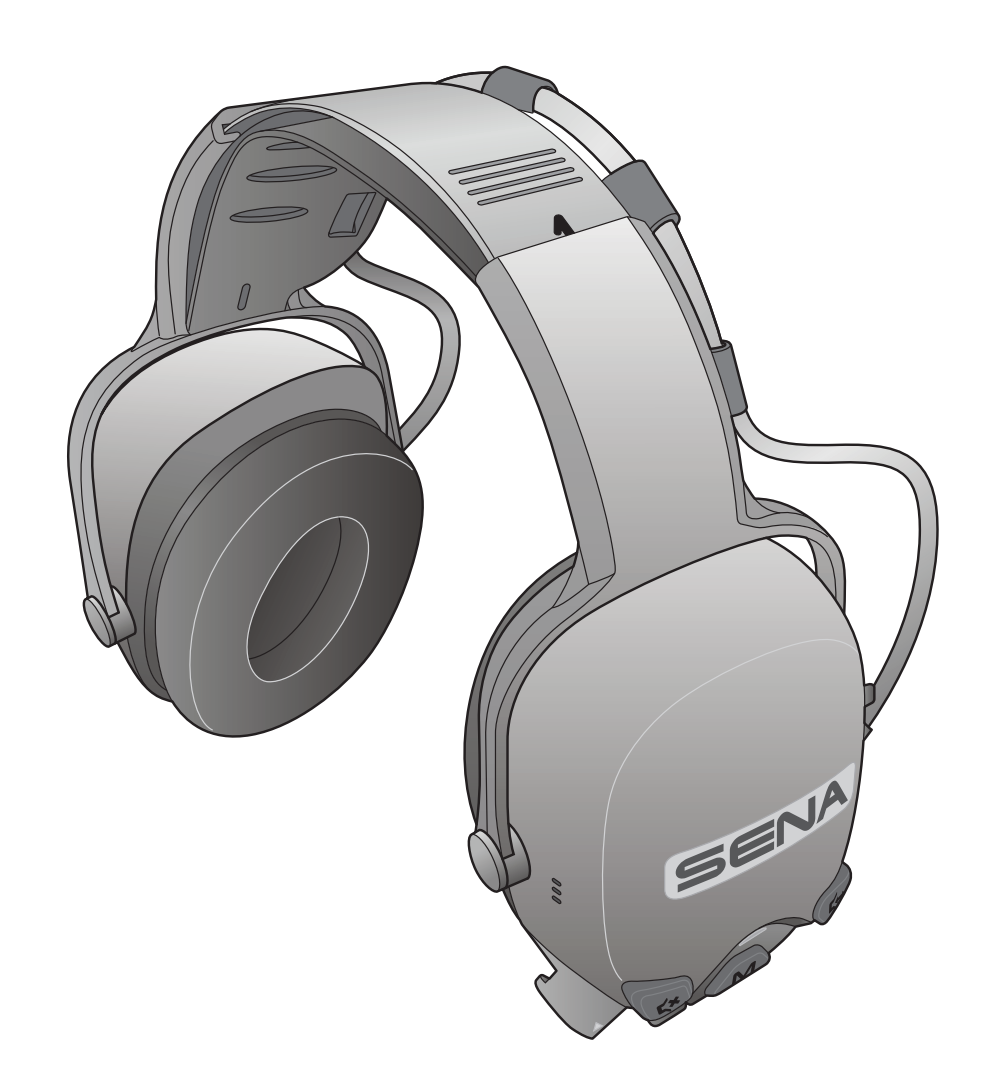

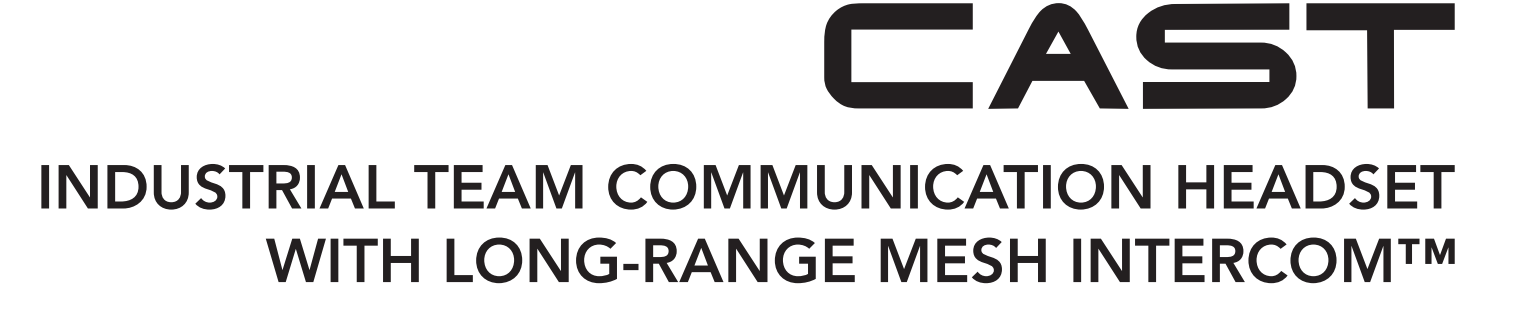

# MANUEL D'UTILISATION

Version 1.1.0

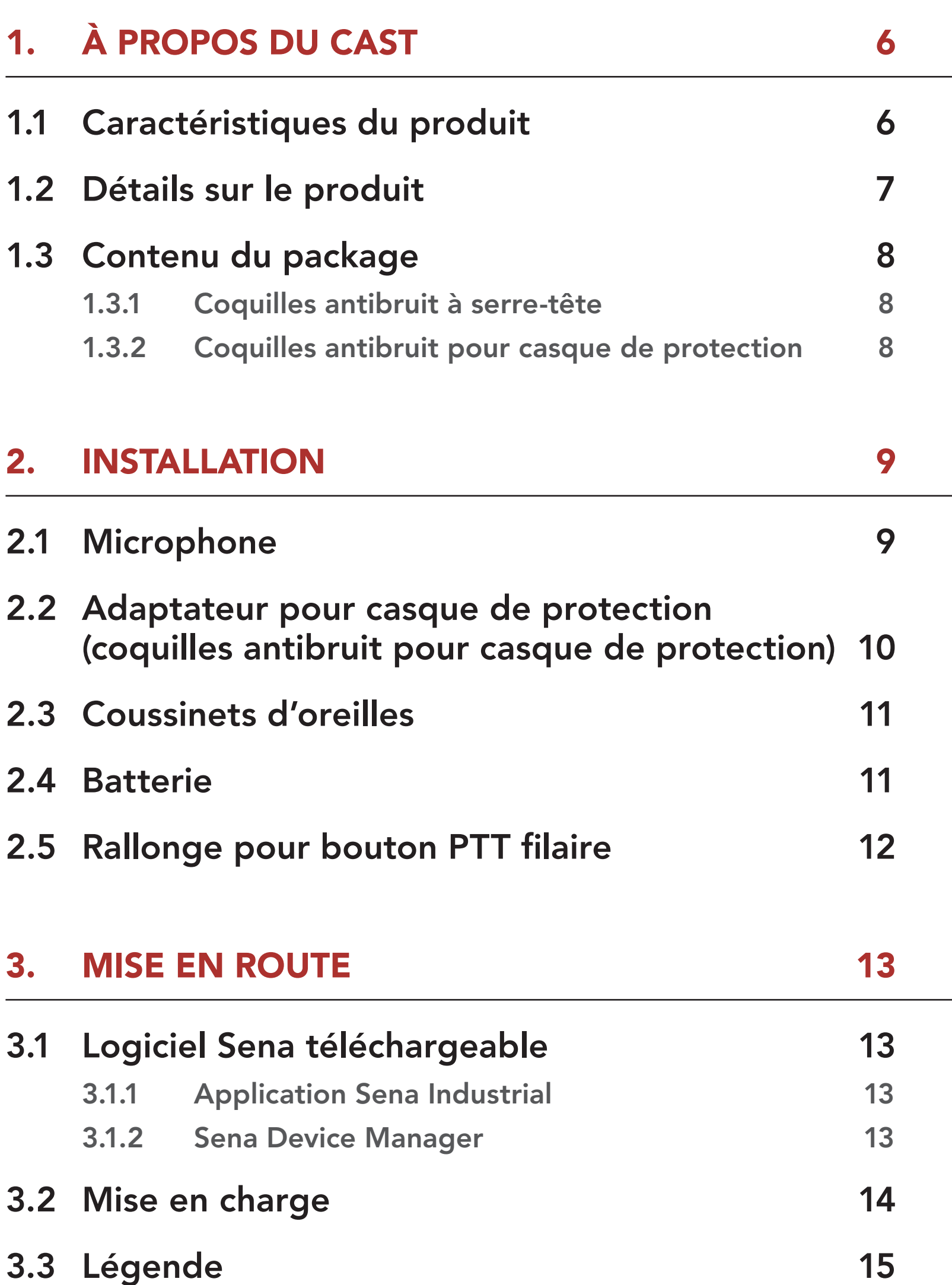

### 3.4 [Mise sous tension et hors tension](#page-14-0) 15

3.5 [Vérification du niveau de charge de la batterie](#page-14-0) 15

# 3.6 [Réglage du volume](#page-14-0) 15

## 3.7 [Mode Ambiant \(par défaut : désactivé\) 16](#page-15-0)

# SOMMAIRE

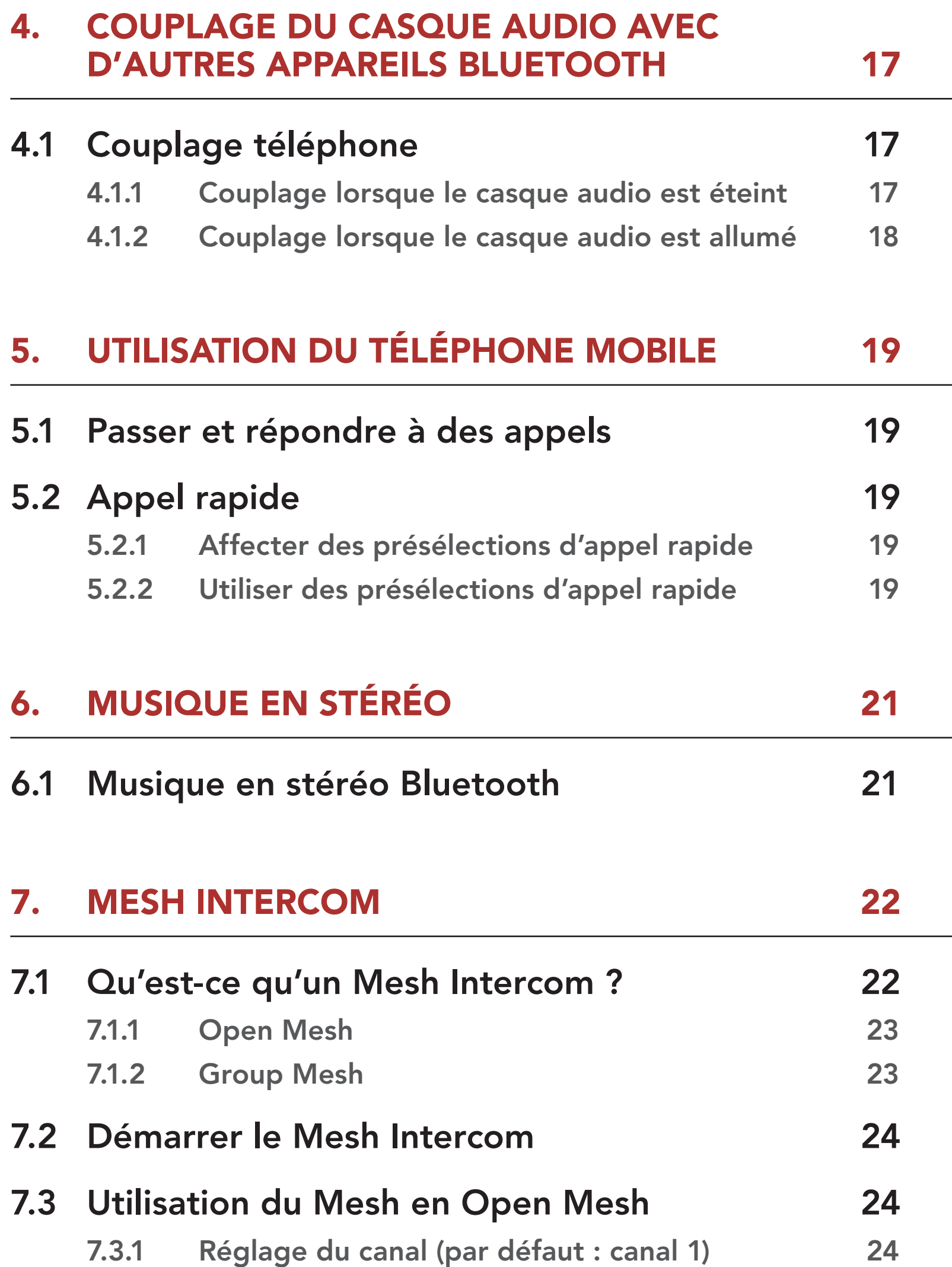

### 7.4 [Utilisation du Mesh en Group Mesh 25](#page-24-0)

- 7.4.1 [Création d'un Group Mesh 25](#page-24-0)
- 7.4.2 [Rejoindre un Group Mesh existant 26](#page-25-0)
- 7.5 [Basculement Open Mesh / Group Mesh 27](#page-26-0)
- 7.6 [Activer / désactiver le microphone](#page-26-0)  [\(par défaut : activer\)](#page-26-0) 27

# 11.1 [Menu de configuration du casque audio 34](#page-33-0) 11.1.1 [Annulation couplages 34](#page-33-0)

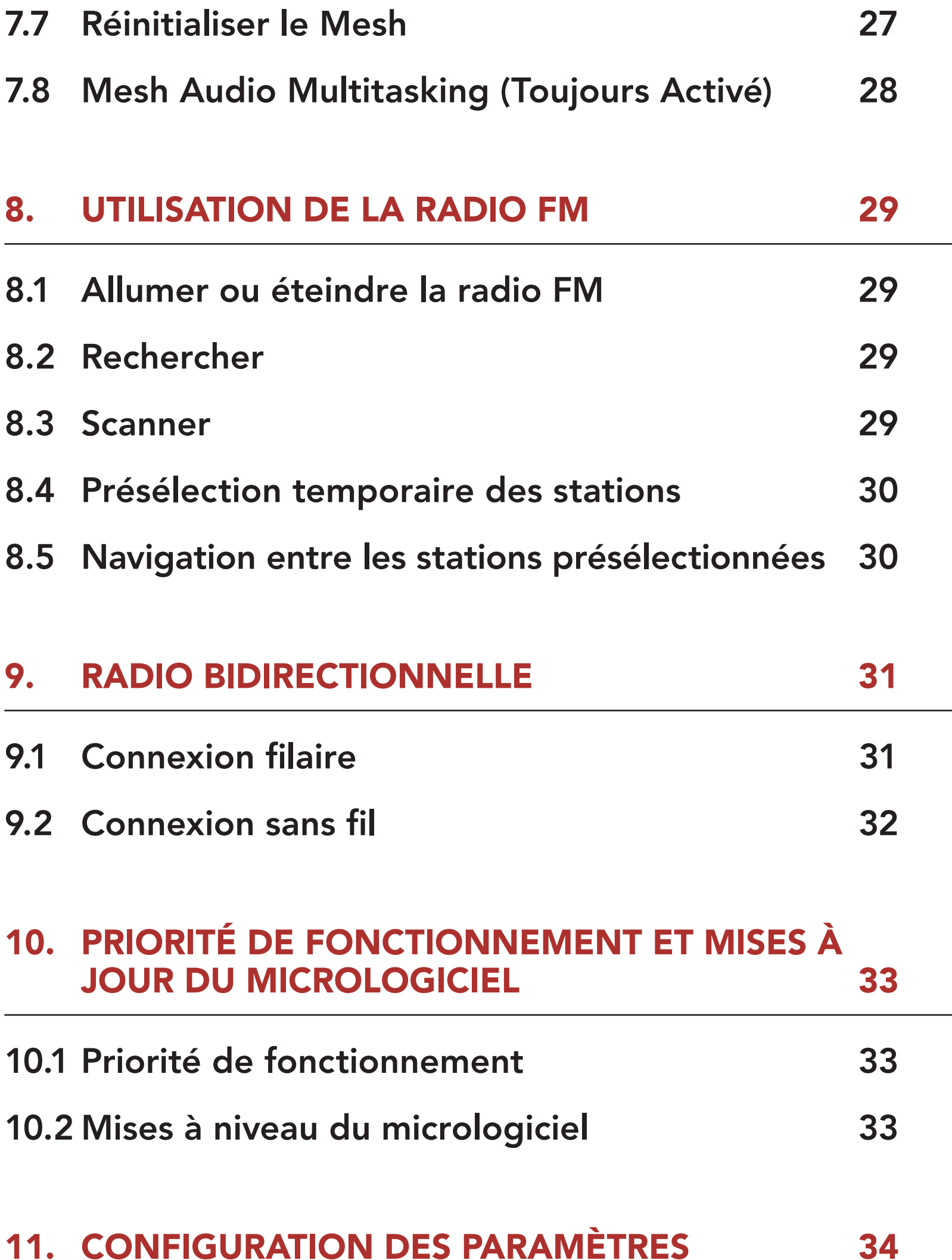

### 11.2 [Configuration des paramètres du logiciel 35](#page-34-0)

- 11.2.1 [Langue du casque audio 35](#page-34-0)
- 11.2.2 [Sensibilité de recouvrement de l'intercom audio](#page-34-0)  [\(par défaut : 3\) 35](#page-34-0)

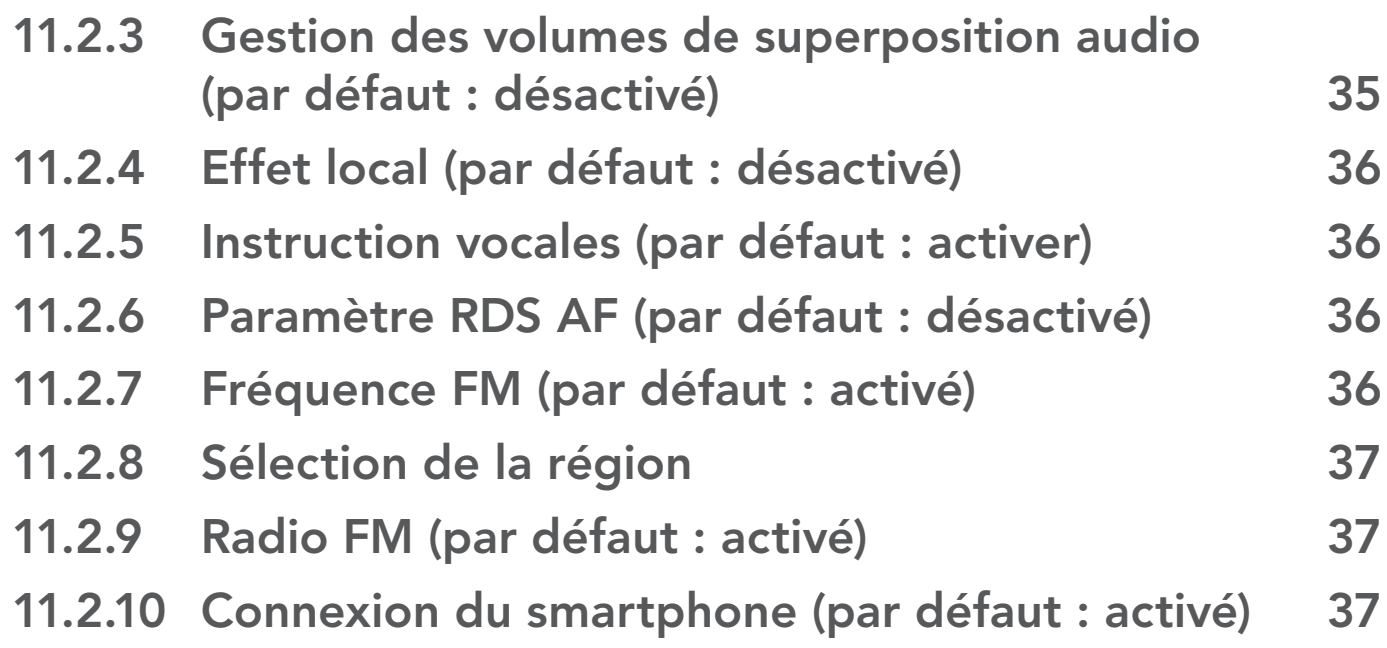

# 12. [DÉPANNAGE 38](#page-37-0)

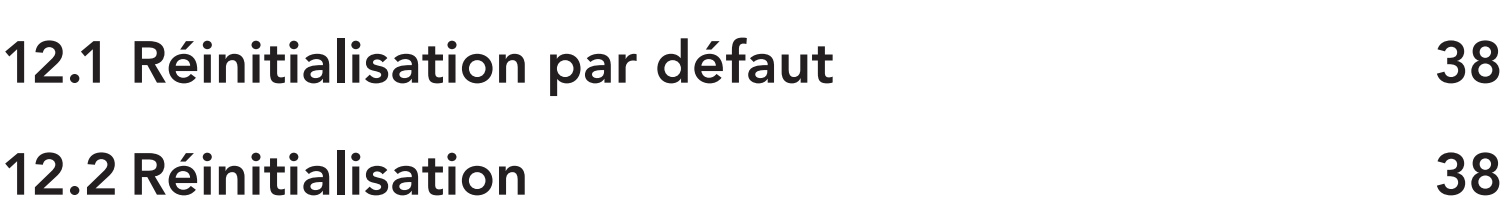

# <span id="page-5-0"></span>1. À PROPOS DU CAST

# 1.1 Caractéristiques du produit

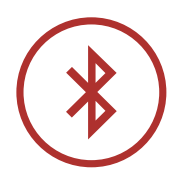

Bluetooth® 4.1

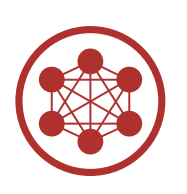

Mesh Intercom™ jusqu'à 1,1 km (0,7 mi)\*

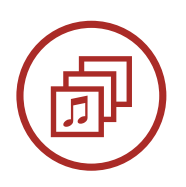

Audio Multitasking™

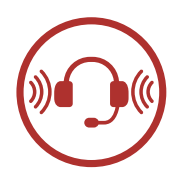

- Coquilles antibruit pour casque de protection : NRR de 23 dB / SNR de 30 dB
- Coquilles antibruit à serre-tête : NRR de 28 dB / SNR 34 dB

\* en terrain dégagé

# <span id="page-6-0"></span>1.2 Détails sur le produit

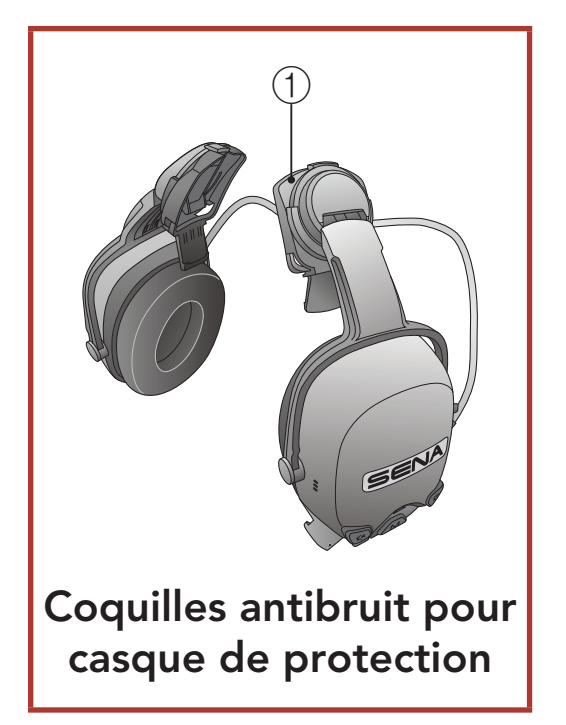

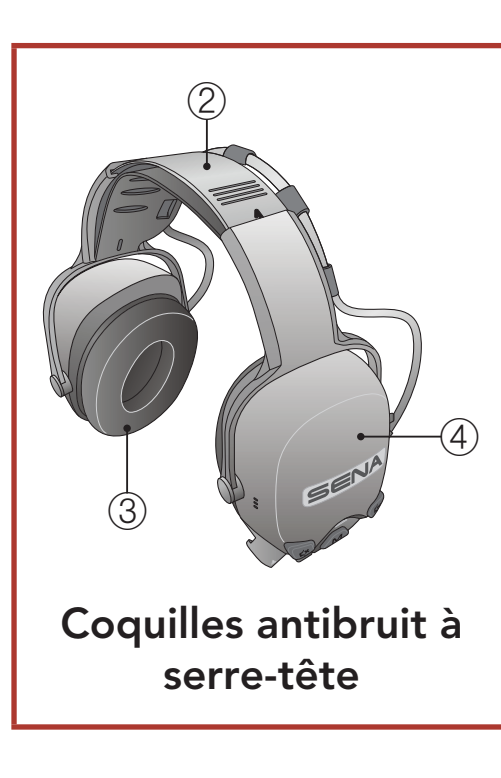

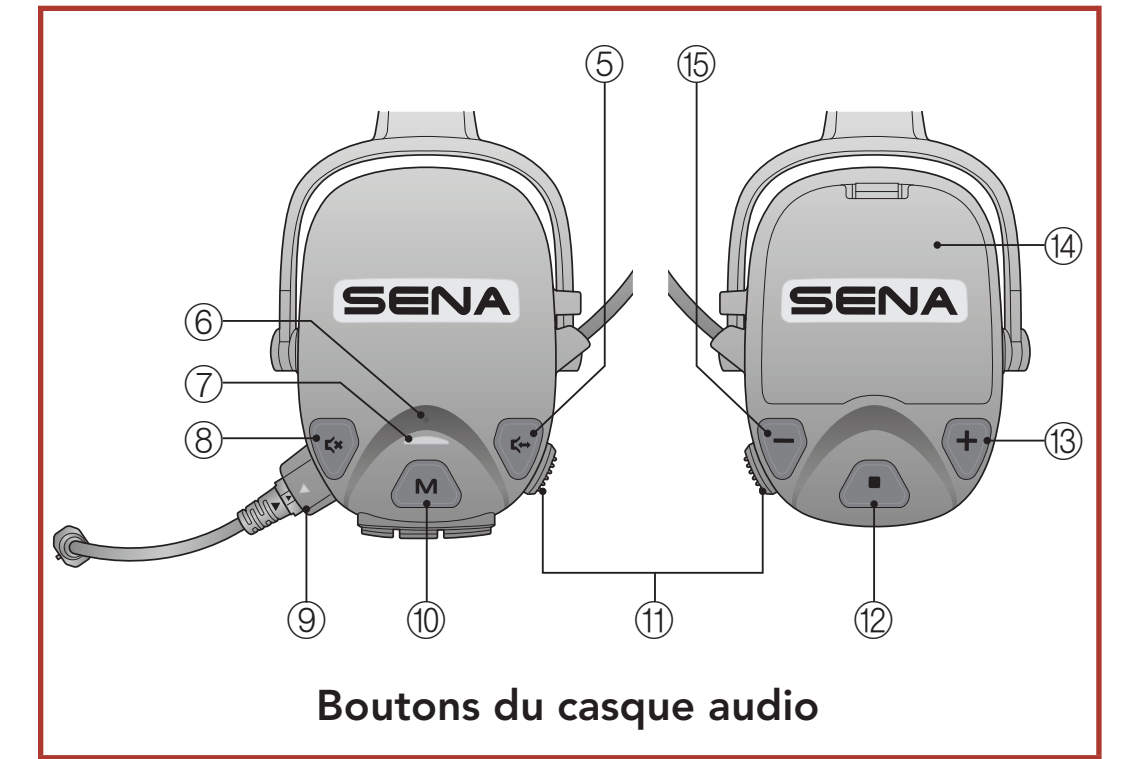

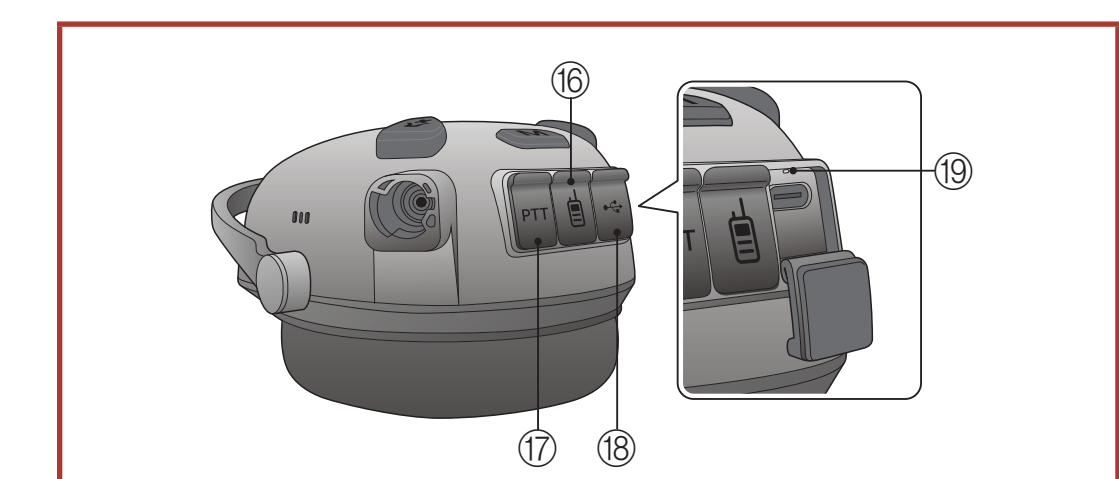

### Disposition des ports sur le casque audio

① Adaptateur A pour casque de protection (25 mm)

② Arceau

<sup>18</sup> Port de charge d'alimentation CC et de mise à niveau du micrologiciel

- ③ Oreillette droite
- ④ Oreillette gauche
- ⑤ Bouton du mode ambiant
- ⑥ Bouton de réinitialisation en trou d'épingle
- ⑦ DEL d'état
- ⑧ Bouton MIC
- ⑨ Port pour Microphone
- ⑩ Bouton Mesh Intercom
- ⑪ Bouton PTT
- ⑫ Bouton central
- ⑬ Bouton (+)
- (4) Cache de batterie
- ⑮ Bouton (-)
- ⑯ Port Radio bidirectionnelle
- 

⑰ Port bouton PTT filaire

⑲ DEL de chargement

<span id="page-7-0"></span>1 À PROPOS DU CAST

CAST Industrial Team Communication Headset with Long-range Mesh Intercom™ | 8

# 1.3 Contenu du package

### 1.3.1 Coquilles antibruit à serre-tête

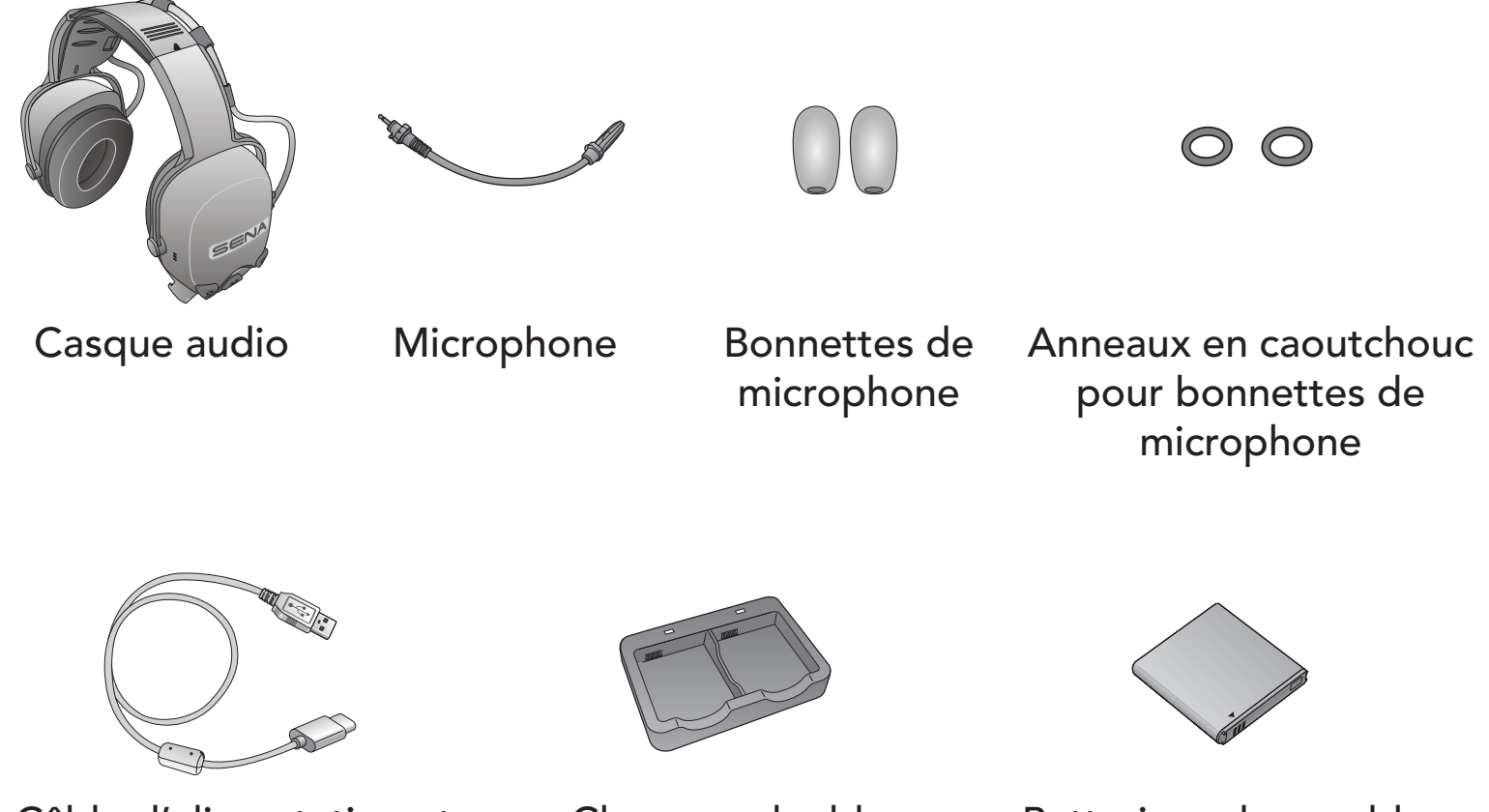

Câble d'alimentation et de données USB (USB-C)

Chargeur double batteries

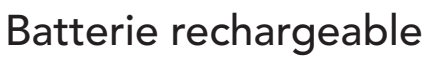

### 1.3.2 Coquilles antibruit pour casque de protection

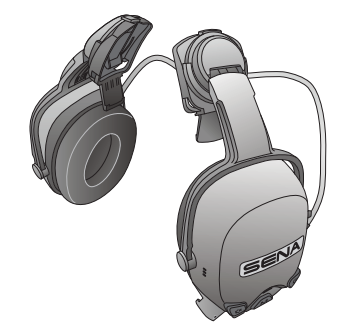

Casque audio (y compris adaptateur A pour casque de protection (25 mm))

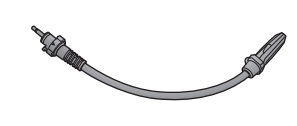

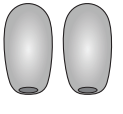

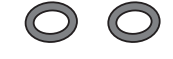

Microphone Bonnettes de microphone

Anneaux en caoutchouc pour bonnettes de microphone

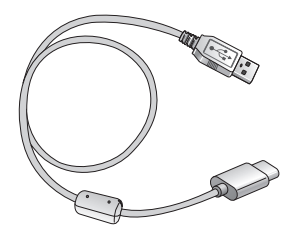

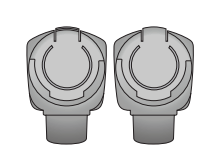

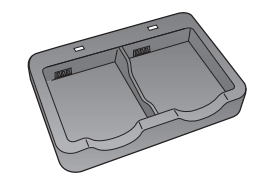

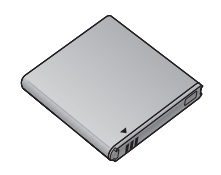

Câble d'alimentation et de données USB (USB-C)

Adaptateur B pour casque de protection (30 mm)

Chargeur double batteries

Batterie rechargeable

Ailette  $\begin{array}{c} 0 \longrightarrow \end{array}$  $\begin{picture}(20,20) \put(0,0){\line(1,0){10}} \put(15,0){\line(1,0){10}} \put(15,0){\line(1,0){10}} \put(15,0){\line(1,0){10}} \put(15,0){\line(1,0){10}} \put(15,0){\line(1,0){10}} \put(15,0){\line(1,0){10}} \put(15,0){\line(1,0){10}} \put(15,0){\line(1,0){10}} \put(15,0){\line(1,0){10}} \put(15,0){\line(1,0){10}} \put(15,0){\line(1$  $\sqrt{10}$ 

# <span id="page-8-0"></span>2. INSTALLATION

# 2.1 Microphone

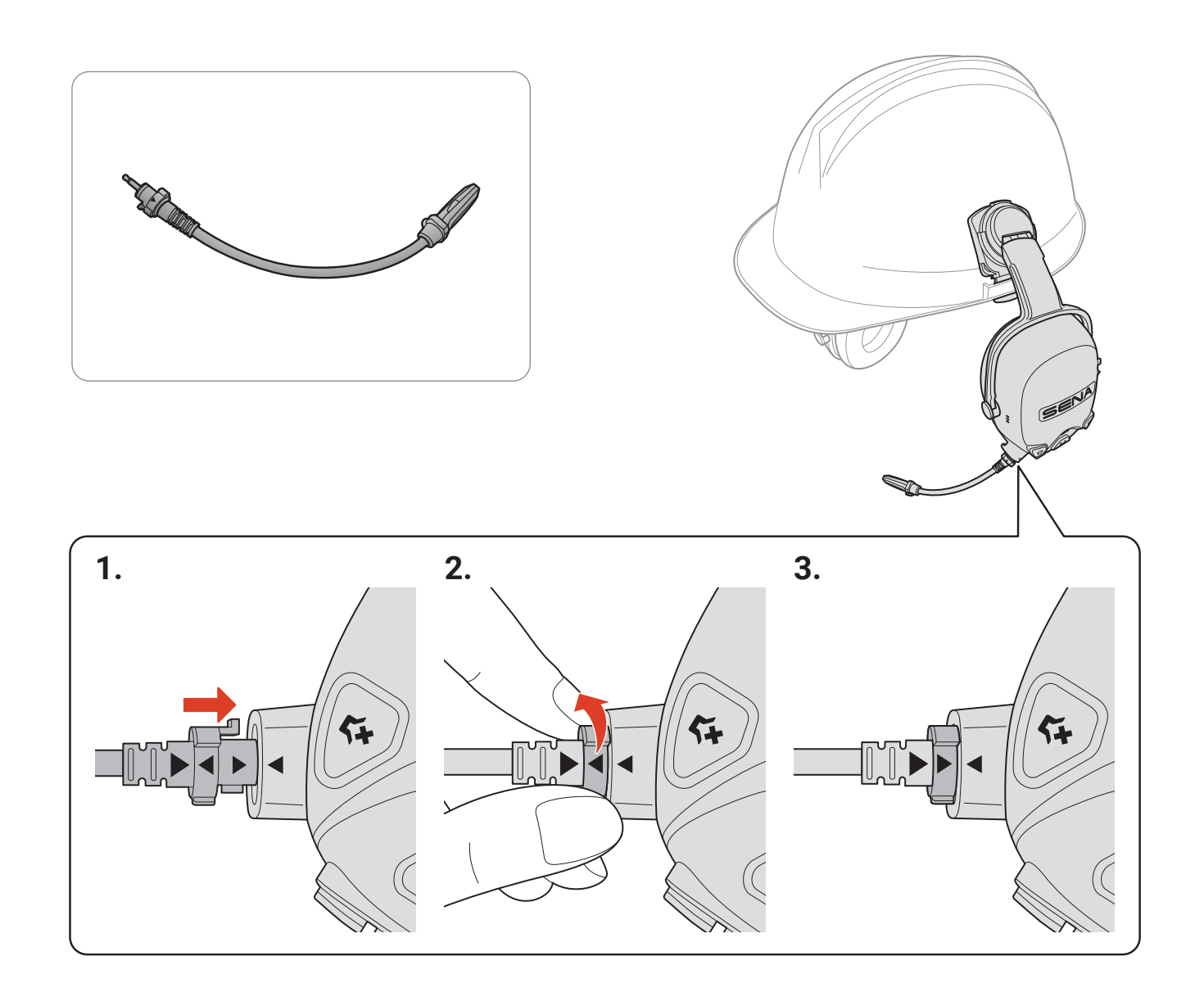

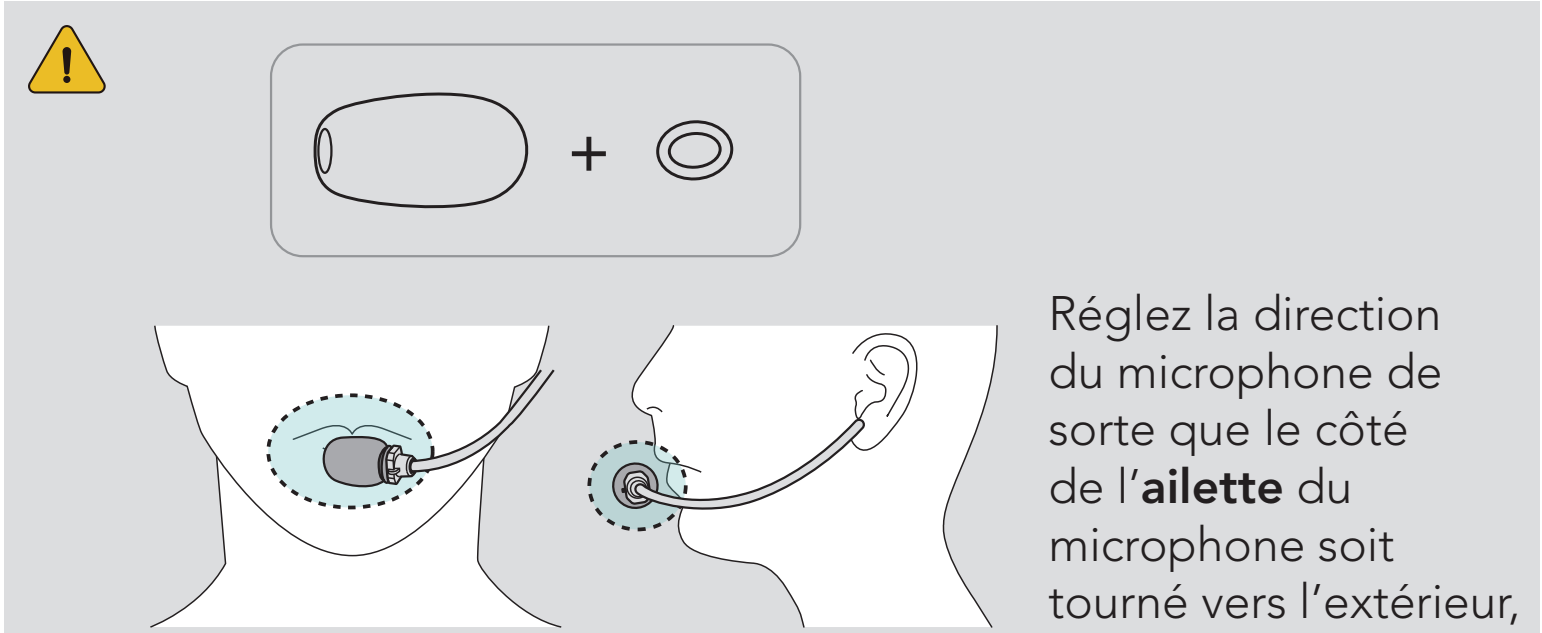

loin de vos lèvres.

<span id="page-9-0"></span>2.2 Adaptateur pour casque de protection (coquilles antibruit pour casque de protection)

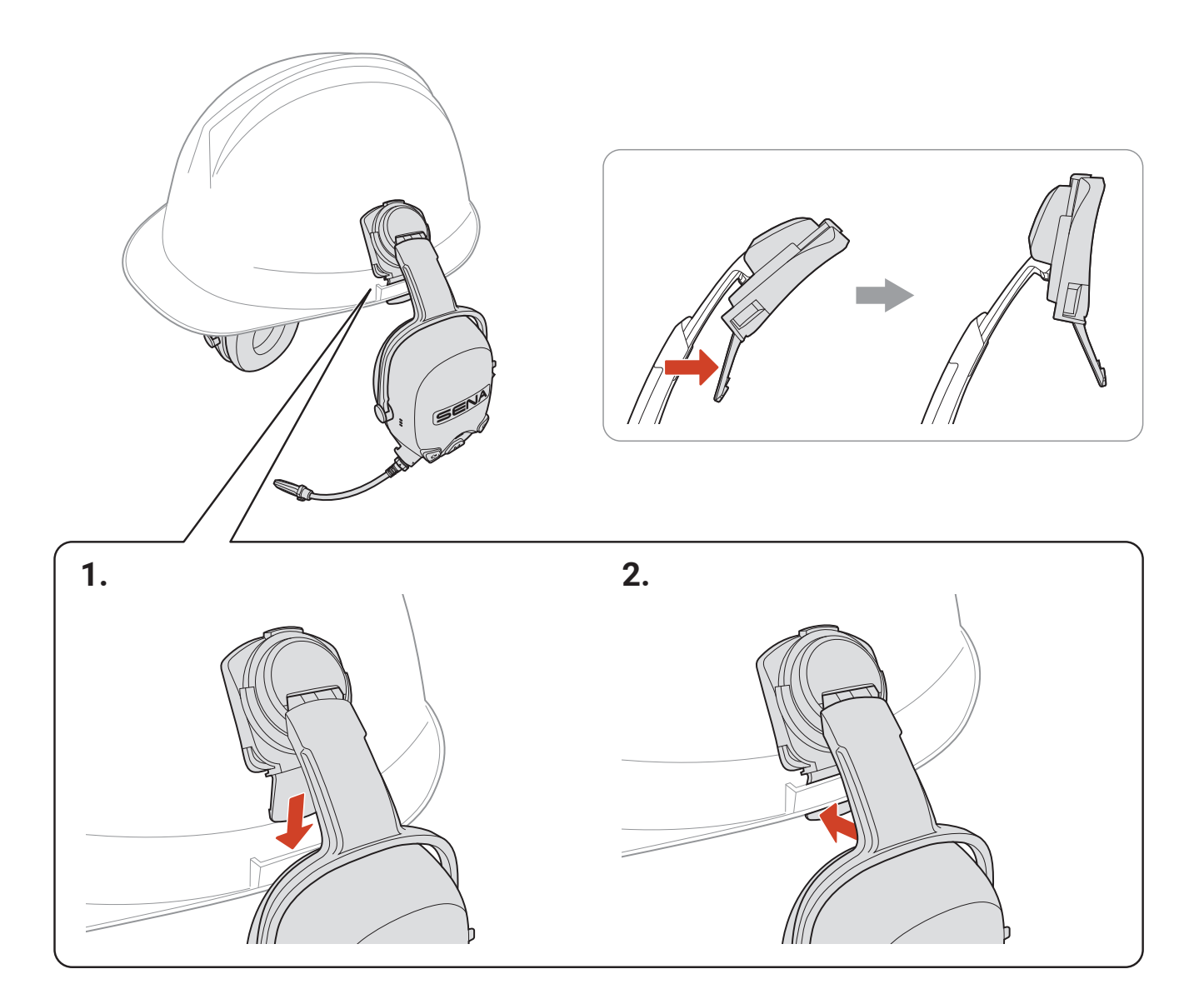

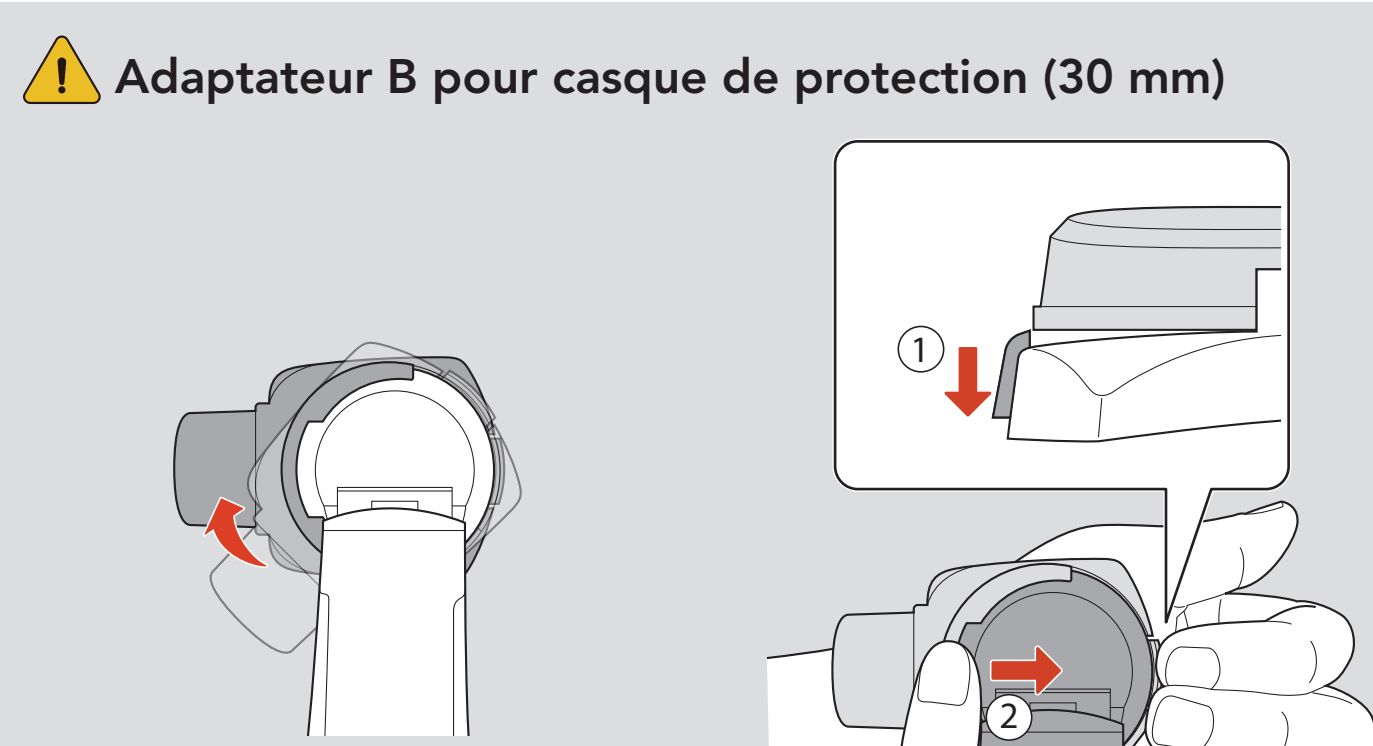

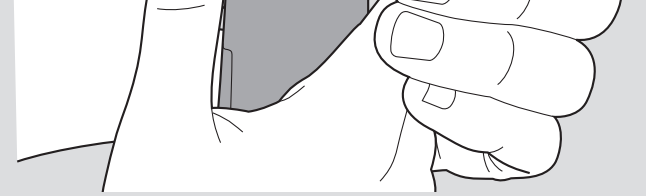

# <span id="page-10-0"></span>2.3 Coussinets d'oreilles

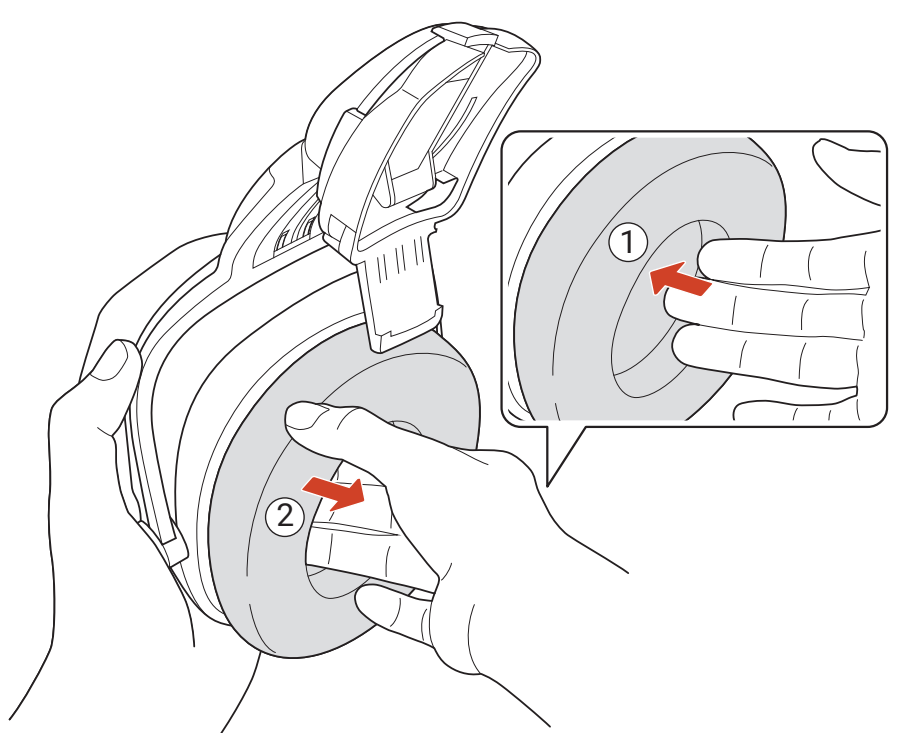

\* Coussinets d'oreilles : vendus séparément

## 2.4 Batterie

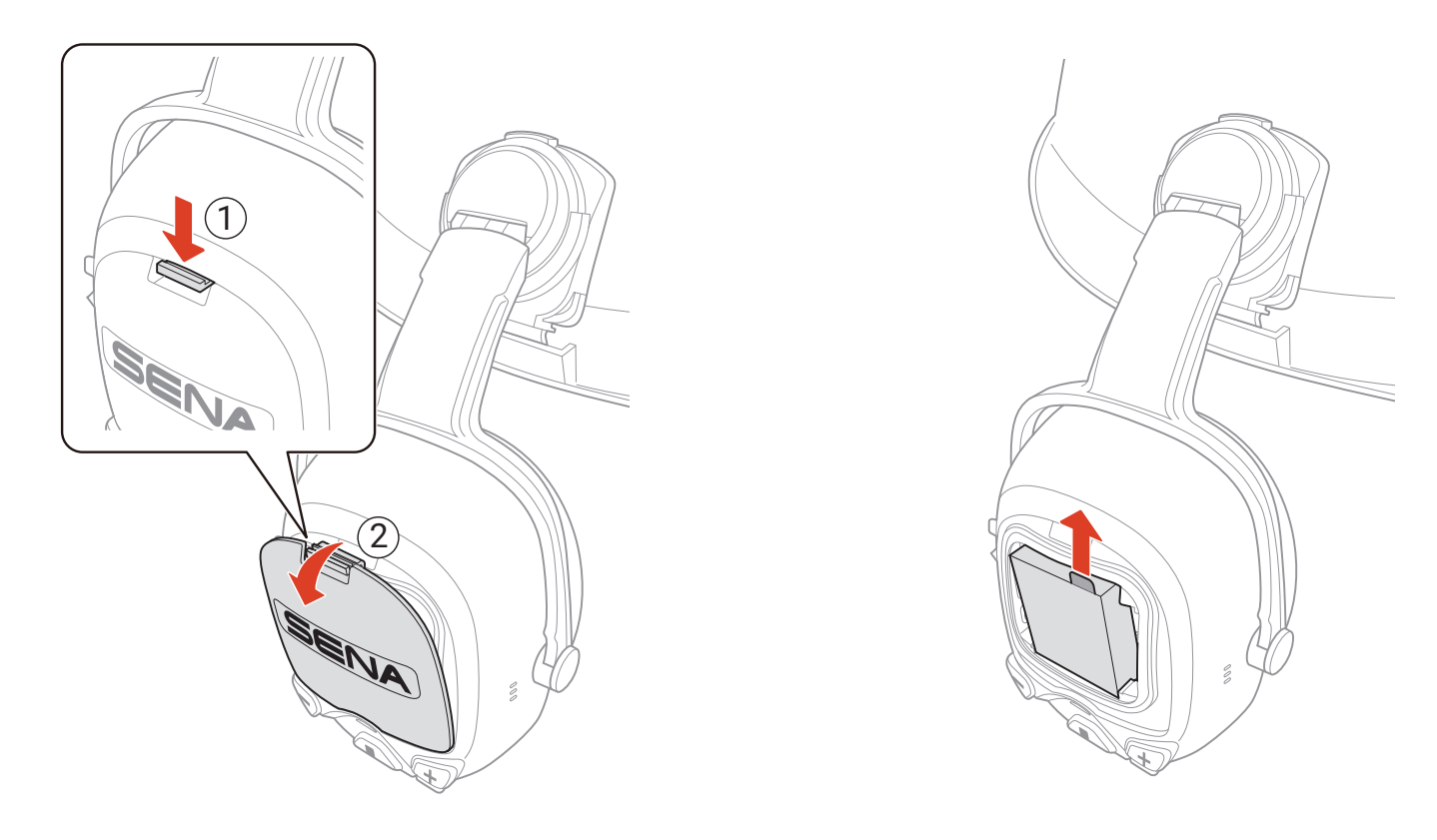

### **Batteries AAA (vendues séparément)**

- Vous pouvez également utiliser trois batteries AAA (vendues séparément) comme source d'alimentation alternative.
- Les performances peuvent dépendre des fabricants de batteries et de leur qualité.
- Lorsque vous installez les batteries, veillez à respecter la polarité.
- Ne combinez pas les marques de batteries, les anciennes et les nouvelles, les batteries rechargeables et les batteries non rechargeables.

# <span id="page-11-0"></span>2.5 Rallonge pour bouton PTT filaire

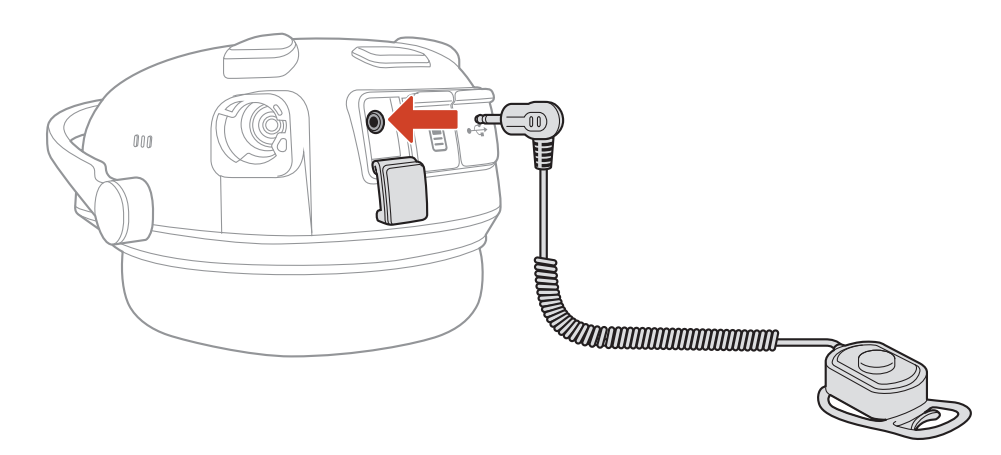

\* Rallonge pour bouton PTT filaire : vendue séparément

# <span id="page-12-0"></span>3. MISE EN ROUTE

# 3.1 Logiciel Sena téléchargeable

### 3.1.1 Application Sena Industrial

**• Téléchargez l'application Sena Industrial sur Google Play Store ou** App Store.

En couplant simplement votre téléphone avec votre casque audio, vous pouvez utiliser l'application Sena Industrial pour une installation et une utilisation plus rapides et plus simples.

Sena Device Manager vous permet de mettre à niveau le micrologiciel et de configurer les paramètres directement sur votre PC.

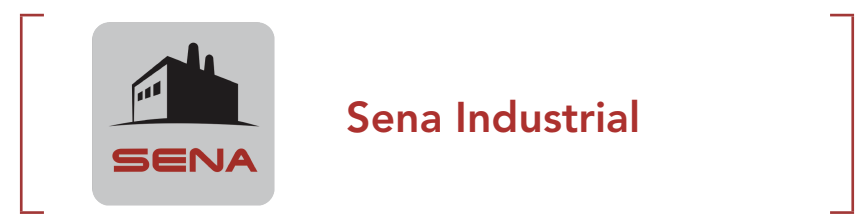

### 3.1.2 Sena Device Manager

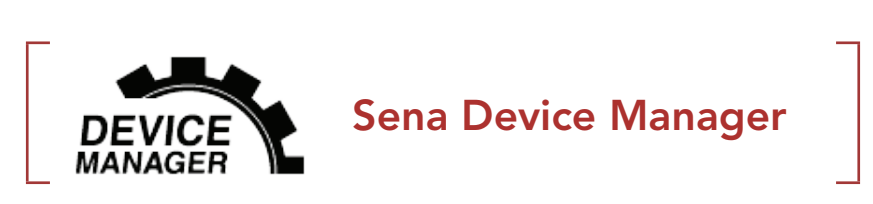

**• Téléchargez Sena Device Manager** depuis le site **[senaindustrial.com](http://senaindustrial.com)**.

# <span id="page-13-0"></span>3.2 Mise en charge

### Chargement du casque audio

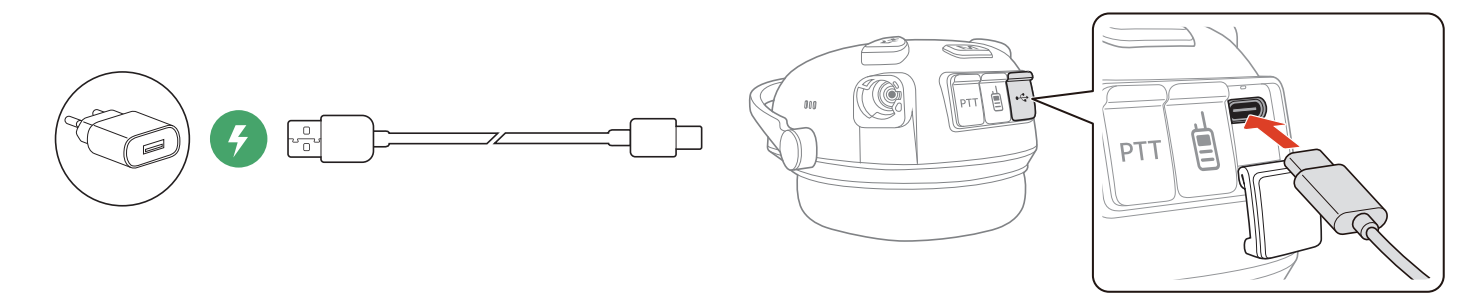

Vous pouvez recharger le casque audio en connectant un câble d'alimentation et de données USB (USB-C). Le casque audio sera entièrement chargé en environ 2,5 heures. (Le temps de charge peut varier selon la méthode de chargement.)

Vous pouvez recharger la batterie en connectant le câble d'alimentation et de données USB (USB-C). Le chargeur double batteries peut recharger simultanément deux batteries. Le chargeur double batteries est compatible uniquement avec la batterie rechargeable Sena. La batterie sera entièrement chargé en environ 3,0 heures.

### Chargement de la batterie

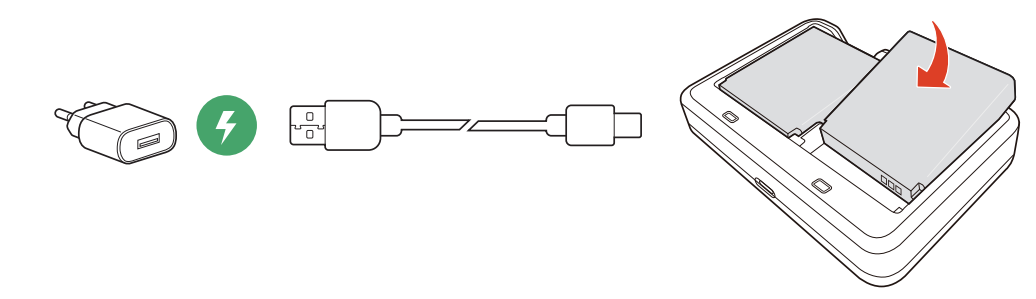

- Le casque audio comprend une fonction de Chargement Rapide qui lui permet de recharger rapidement sur une courte période de temps. Par exemple, un utilisateur peut bénéficier jusqu'à 3,0 heures de communication Mesh après avoir chargé le casque audio pendant 20 minutes.
- Un chargeur USB tiers peut être utilisé avec les produits Sena à

L'utilisation d'un chargeur non agréé peut entraîner un incendie, une explosion, une fuite et d'autres risques et peut également réduire la durée de vie ou les performances de la batterie.

### Remarque :

condition d'être aux normes FCC, CE ou IC ou d'être agréés par d'autres organismes locaux.

# <span id="page-14-0"></span>3.3 Légende

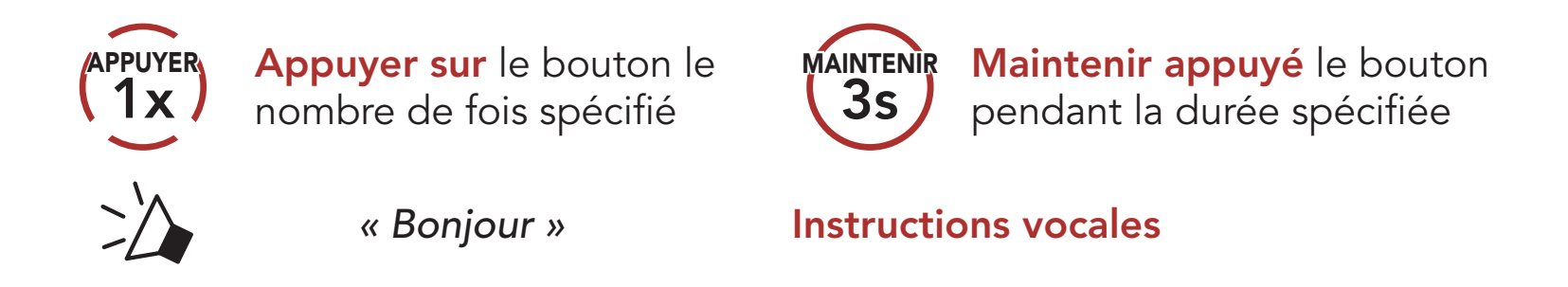

## 3.4 Mise sous tension et hors tension

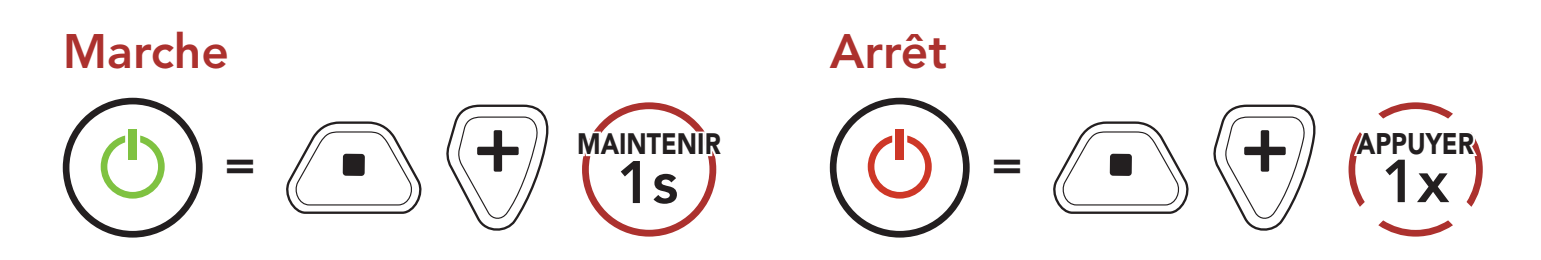

## 3.5 Vérification du niveau de charge de la batterie

Les instructions servent à la mise en marche du casque audio.

### Marche

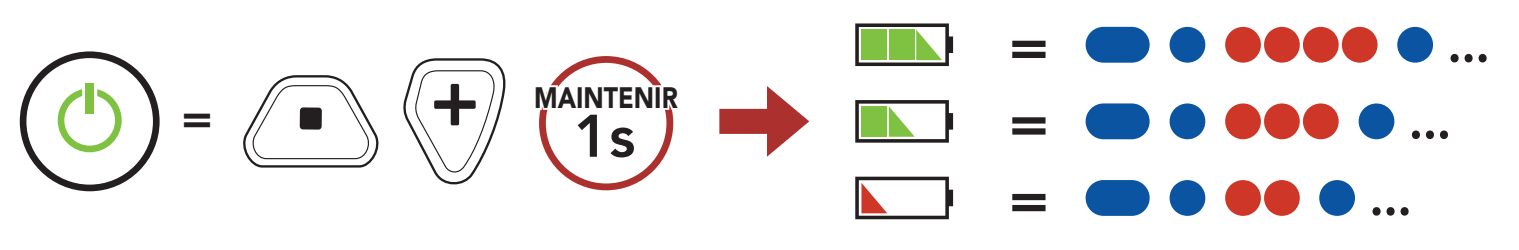

Remarque : lorsque la batterie est faible pendant l'utilisation, vous entendez une instruction vocale indiquant « Batterie faible ».

## 3.6 Réglage du volume

Vous pouvez facilement augmenter ou baisser le volume en appuyant sur le **bouton (+)** ou le **bouton (-)**. Le volume est fixé et maintenu individuellement à différents niveaux pour chaque source audio (par exemple, téléphone, intercom) même après redémarrage du casque audio.

### Volume haut

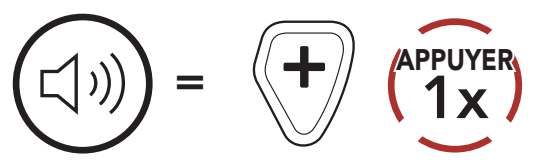

### Volume bas

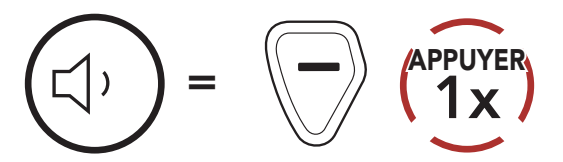

# <span id="page-15-0"></span>3.7 Mode Ambiant (par défaut : désactivé)

Grâce au Mode Ambiant, vous pouvez entendre les sons environnants même si vous portez un casque audio.

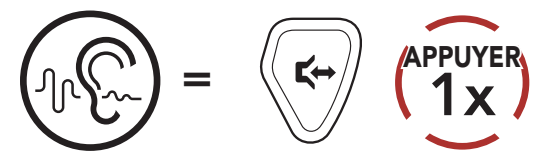

Remarque : le Mode Ambiant est prioritaire ; vous ne pouvez donc pas écouter de la musique ou participer à une conversation par intercom si le Mode Ambiant est activé.

# <span id="page-16-0"></span>4. COUPLAGE DU CASQUE AUDIO AVEC D'AUTRES APPAREILS BLUETOOTH

Lorsque vous utilisez le casque audio avec d'autres appareils Bluetooth pour la première fois, ils auront besoin d'être « couplés ». Ceci leur permettra de se reconnaître et de communiquer entre eux lorsqu'ils sont à portée l'un de l'autre. Le casque audio peut être couplé avec plusieurs appareils Bluetooth comme un téléphone mobile ou une radio bidirectionnelle via les fonctions Couplage du téléphone mobile et Couplage d'une radio bidirectionnelle.

1. Alors que le casque audio est éteint, maintenez le **bouton central** et le **bouton (+)** appuyés jusqu'à ce que la DEL se mette à clignoter en passant du rouge au bleu et que vous entendiez l'instruction vocale « Couplage téléphone ».

2. Sélectionnez **CAST** dans la liste des appareils Bluetooth détectés.

# 4.1 Couplage téléphone

Il existe deux façons de coupler le téléphone :

### 4.1.1 Couplage lorsque le casque audio est éteint

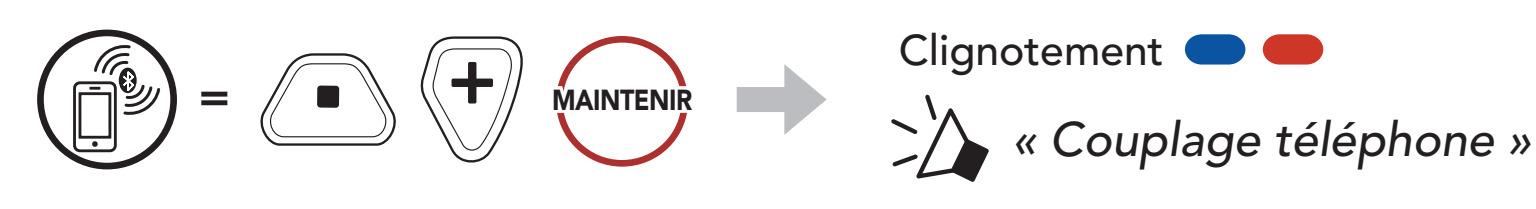

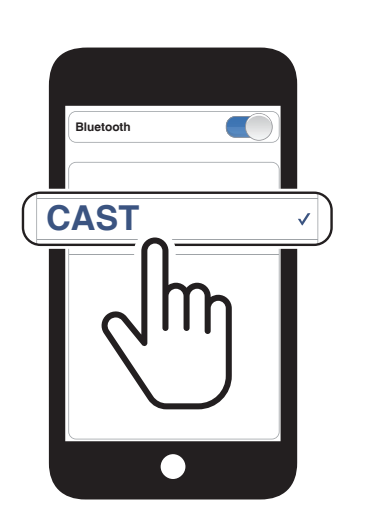

### <span id="page-17-0"></span>4.1.2 Couplage lorsque le casque audio est allumé

1. Lorsque le casque audio est allumé, maintenez le **bouton central** appuyé pendant 10 secondes.

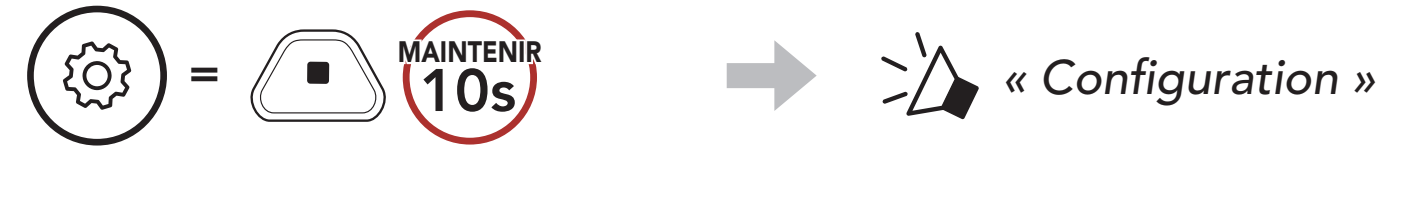

2. Appuyez sur le **bouton (+)**.

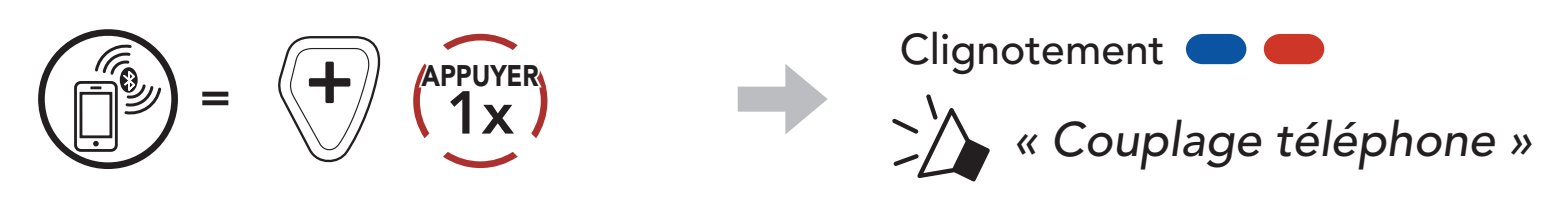

3. Sélectionnez CAST dans la liste des appareils Bluetooth détectés.

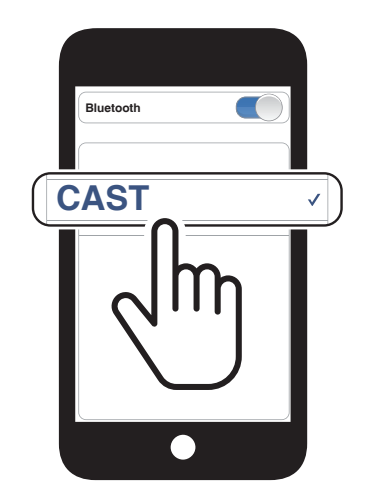

# <span id="page-18-0"></span>5. UTILISATION DU TÉLÉPHONE MOBILE

## 5.1 Passer et répondre à des appels

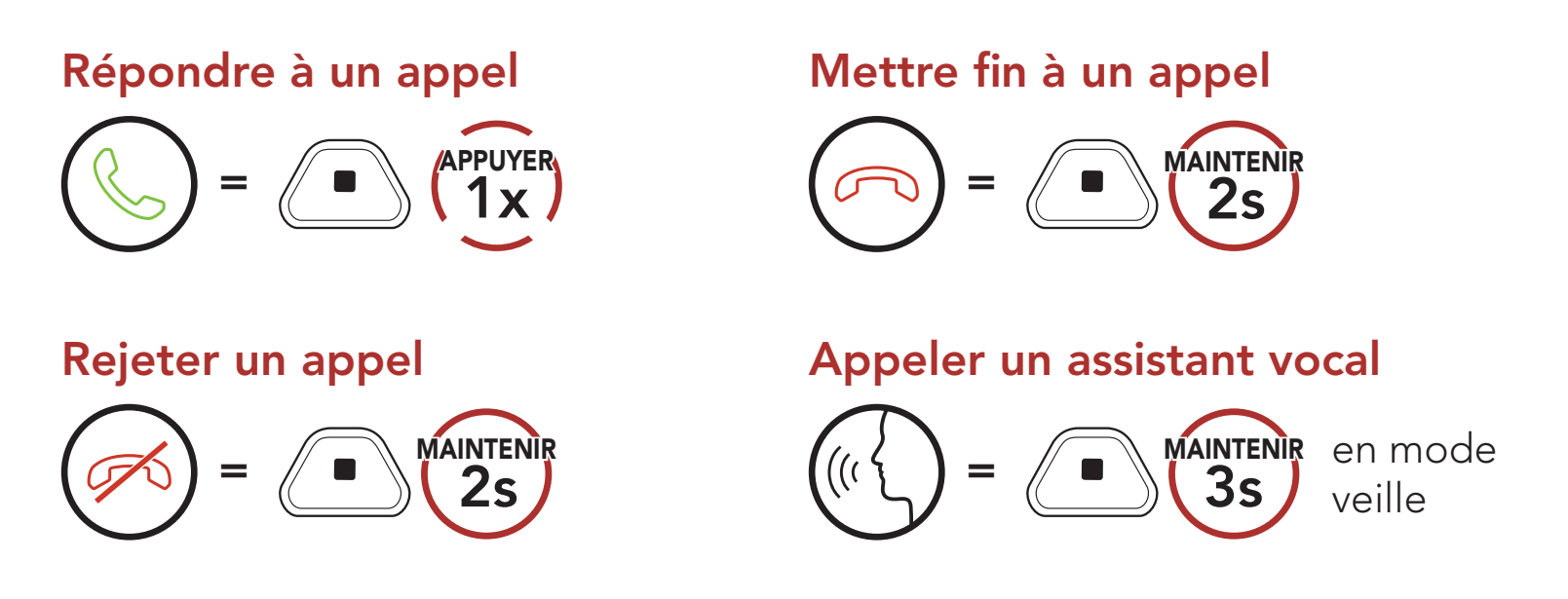

Les présélections d'appel rapide peuvent être assignées via l'application Sena Industrial.

## 5.2 Appel rapide

2. Naviguer vers l'avant ou vers l'arrière dans les Présélections d'appel rapide.

### 5.2.1 Affecter des présélections d'appel rapide

### 5.2.2 Utiliser des présélections d'appel rapide

1. Accédez au menu Appel Rapide.

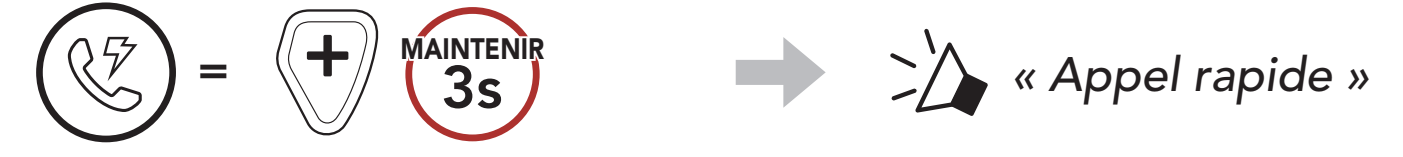

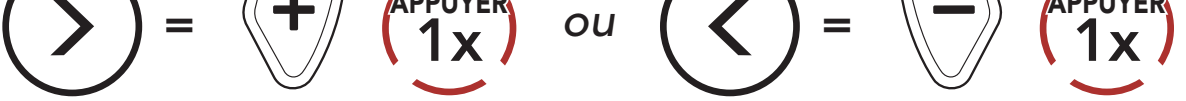

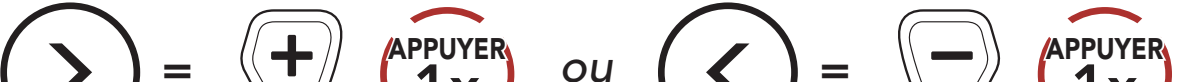

(1) Dernier numéro

(2) Appel rapide 1

(3) Appel rapide 2

(4) Appel rapide 3

(5) Annuler

- 5 UTILISATION DU TÉLÉPHONE MOBILE
- 3. Appeler une de vos Présélections d'appel rapide.

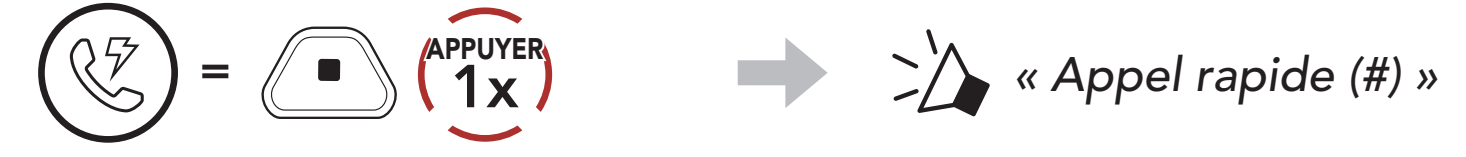

4. Recomposer le dernier numéro appelé.

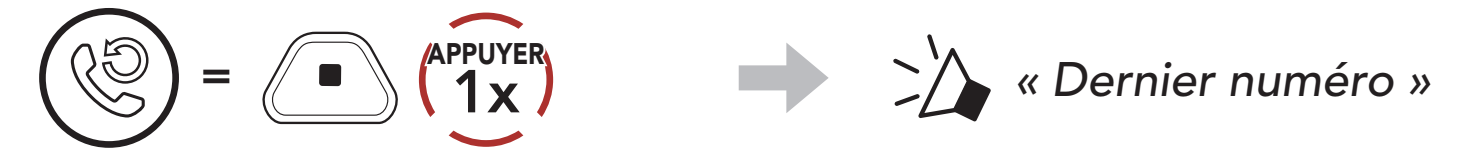

# <span id="page-20-0"></span>6. MUSIQUE EN STÉRÉO

# 6.1 Musique en stéréo Bluetooth

Lire / Mettre en pause de la musique

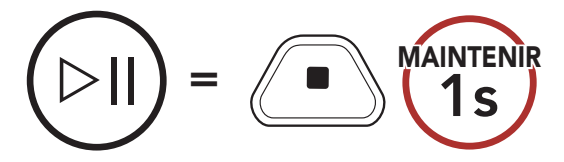

Piste suivante

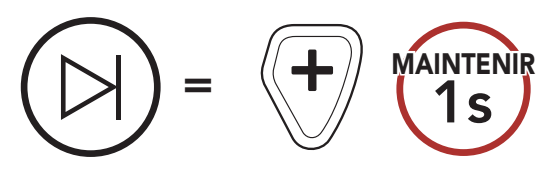

Piste précédente

$$
\bigodot = \bigodot \underbrace{\text{MAINTENIR}} \hspace{1.5cm}
$$

# <span id="page-21-0"></span>7. MESH INTERCOM

# 7.1 Qu'est-ce qu'un Mesh Intercom ?

Mesh Intercom permet aux utilisateurs de se connecter et de communiquer instantanément avec des utilisateurs à proximité, sans qu'il soit nécessaire de coupler les casques audio entre eux.

La distance opérationnelle entre chaque CAST en Mesh Intercom peut atteindre 1,1 km (0,7 miles) en terrain dégagé. En terrain dégagé, le Mesh peut aller jusqu'à 4,4 km (2,8 miles) entre au minimum 6 utilisateurs.

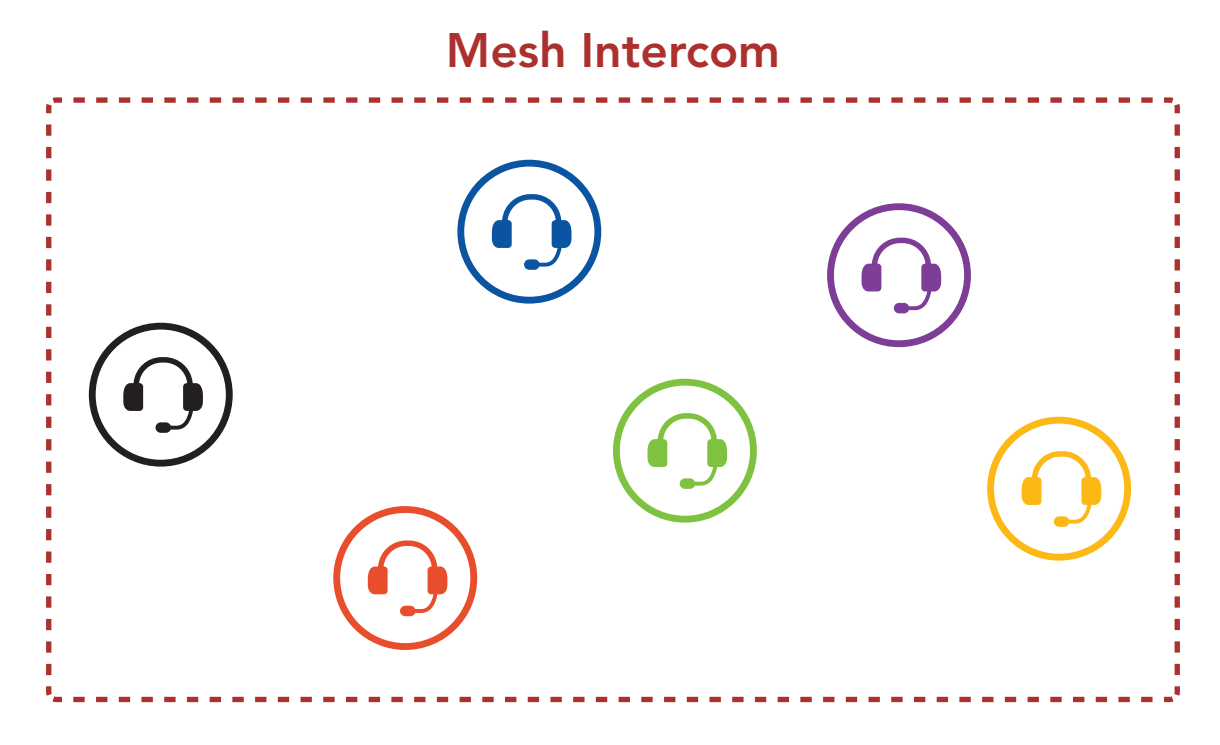

## <span id="page-22-0"></span>7.1.1 Open Mesh

Open Mesh est une fonction par intercom en groupe ouvert. Les utilisateurs peuvent communiquer librement entre eux sur le même canal **Open Mesh** et sélectionner le canal  $(1 - 9)$  à utiliser sur le casque audio.

Il peut se connecter à un nombre quasi illimité d'utilisateurs sur chaque canal.

Un Group Mesh est une fonction Intercom en groupe fermé qui permet aux utilisateurs de quitter, joindre ou rejoindre une conversation par intercom groupée sans coupler les casques audio. Les utilisateurs peuvent communiquer librement entre eux dans le même groupe privé en Group Mesh.

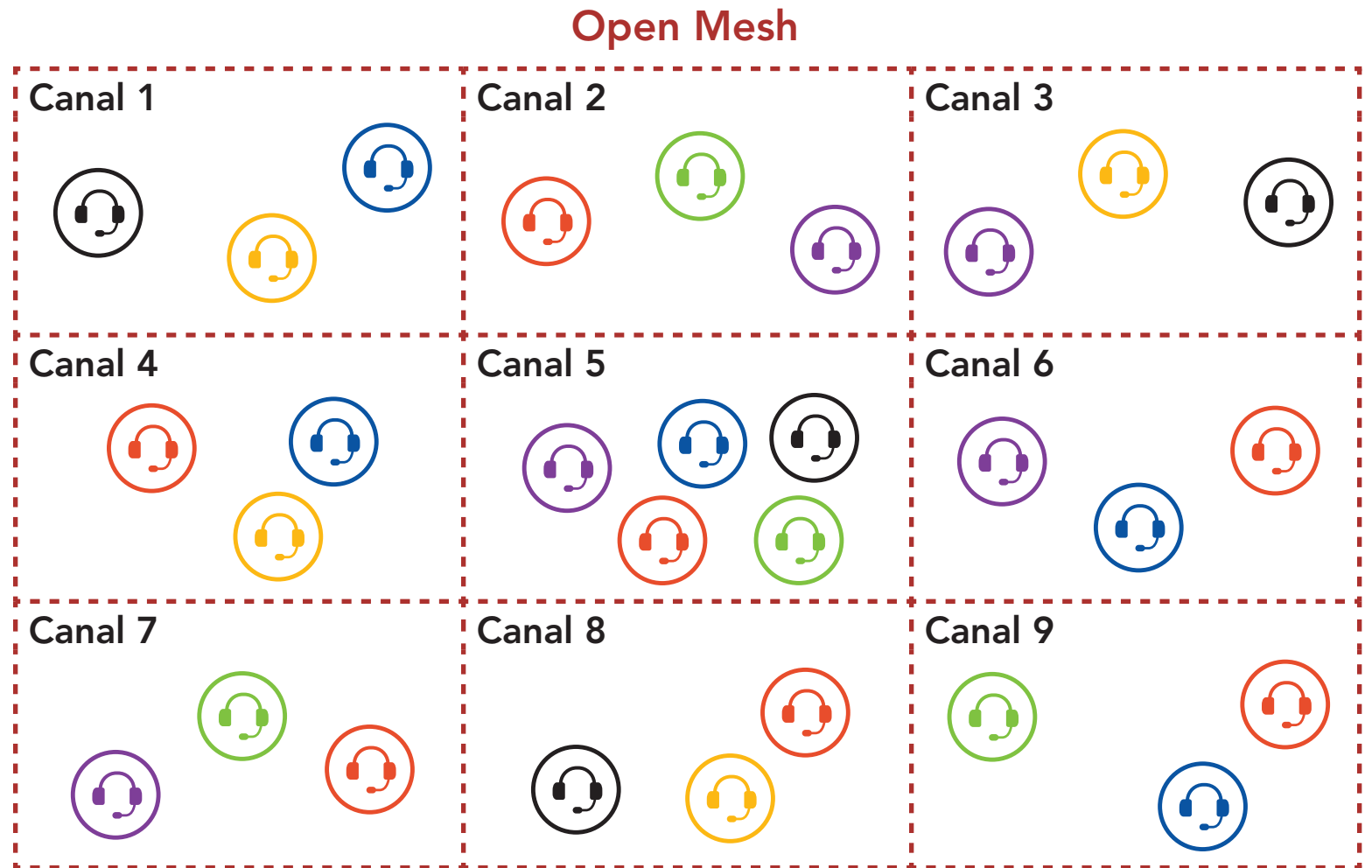

### 7.1.2 Group Mesh

Pour des conversations par intercom fermées utilisant Mesh Intercom, un Group Mesh doit être créé par les utilisateurs. Lorsque des utilisateurs créent groupe privé en Group Mesh par Groupe Mesh, le casque audio bascule automatiquement de Open Mesh à Group Mesh. Jusqu'à 24 utilisateurs peuvent se connecter au même groupe privé.

### Group Mesh

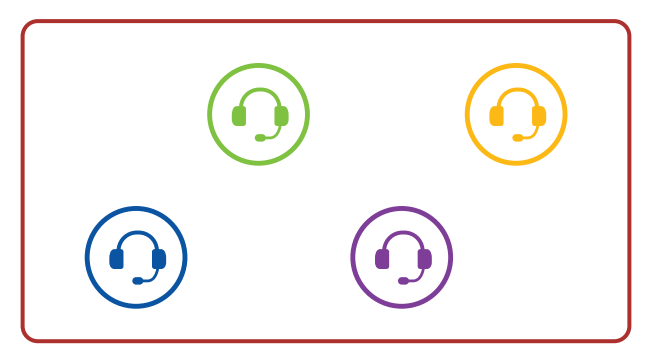

# <span id="page-23-0"></span>7.2 Démarrer le Mesh Intercom

Lorsque le Mesh Intercom est activé, le CAST se connecte automatiquement aux utilisateurs CAST à proximité et leur permet de discuter entre eux.

### Mesh Intercom activé

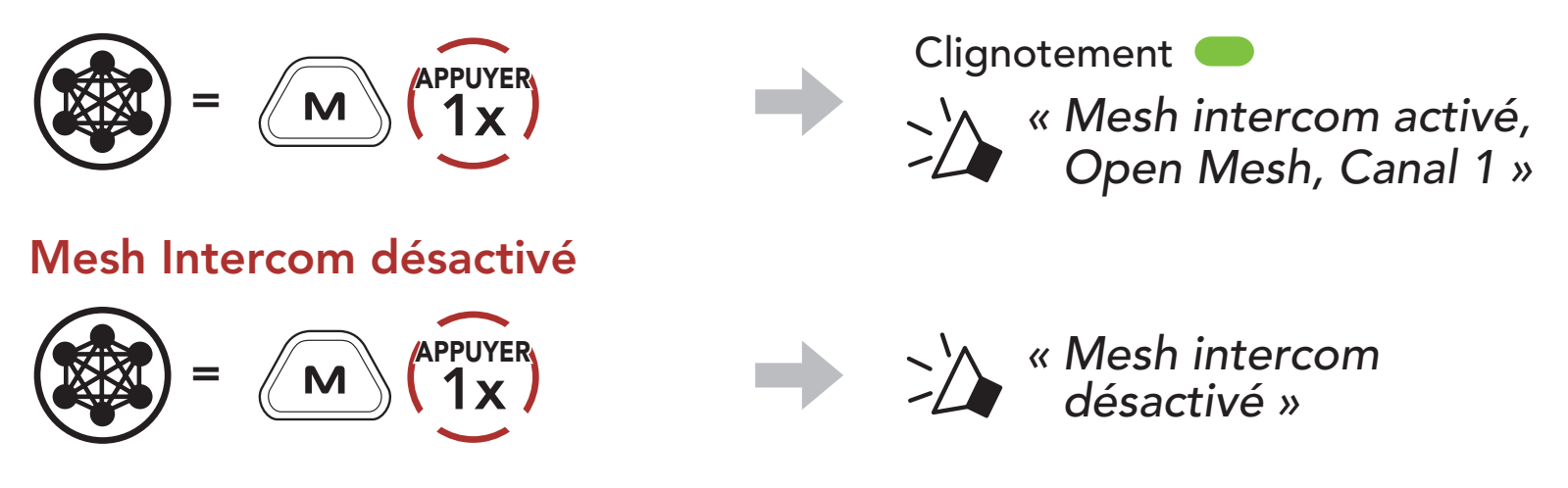

Si la communication Open Mesh rencontre des interférences, car d'autres groupes utilisent aussi le canal 1 (par défaut), changez de canal. Sélectionnez un canal entre 1 et 9.

1. Appuyer deux fois sur le **bouton Mesh Intercom**.

2. Naviguer entre les canaux.  $(1 \rightarrow 2 \rightarrow \bullet \bullet \bullet \rightarrow 8 \rightarrow 9 \rightarrow$  Fermer  $\rightarrow 1 \rightarrow \bullet \bullet \bullet)$ 

# 7.3 Utilisation du Mesh en Open Mesh

Lorsque **Mesh Intercom** est activé, le casque audio est réglé initialement sur Open Mesh (par défaut : canal 1).

### 7.3.1 Réglage du canal (par défaut : canal 1)

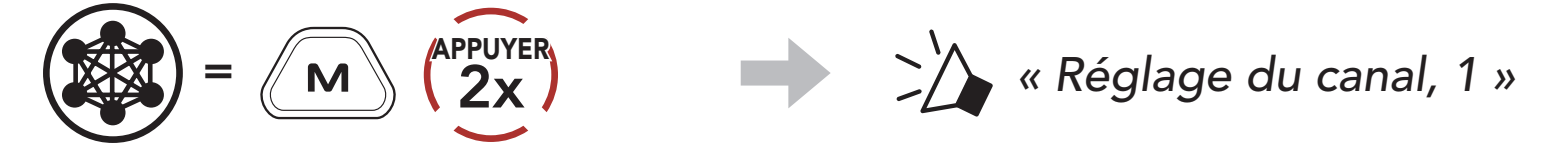

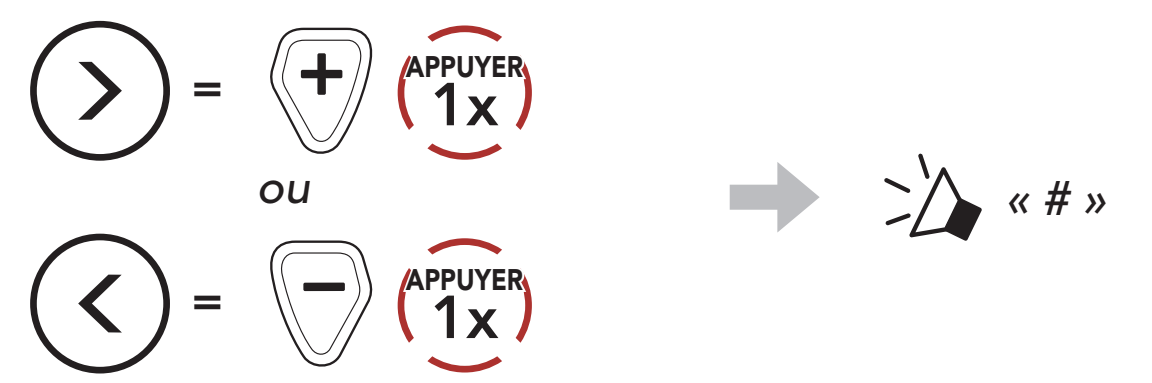

<span id="page-24-0"></span>3. Enregistrer le canal.

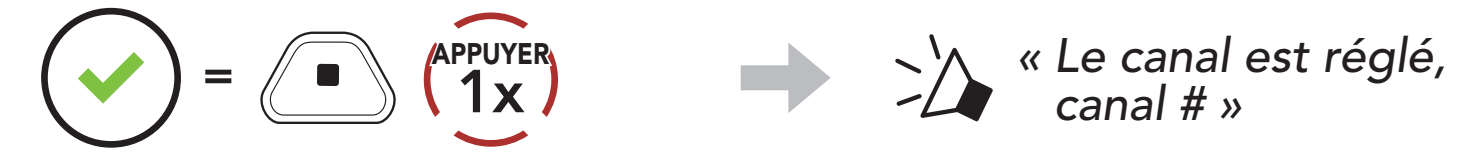

*canal # »*

### Remarque :

- Les Réglage du canal commencent toujours par le canal 1.
- Si vous n'appuyez sur aucun bouton pendant environ 10 secondes dans un canal spécifique, le canal est automatiquement sauvegardé.

- Le canal sera mémorisé même si vous désactivez le CAST.
- Vous pouvez utiliser l'application Sena Industrial pour changer de canal.

La création d'un Group Mesh nécessite au moins deux utilisateurs Open Mesh.

# 7.4 Utilisation du Mesh en Group Mesh

### 7.4.1 Création d'un Group Mesh

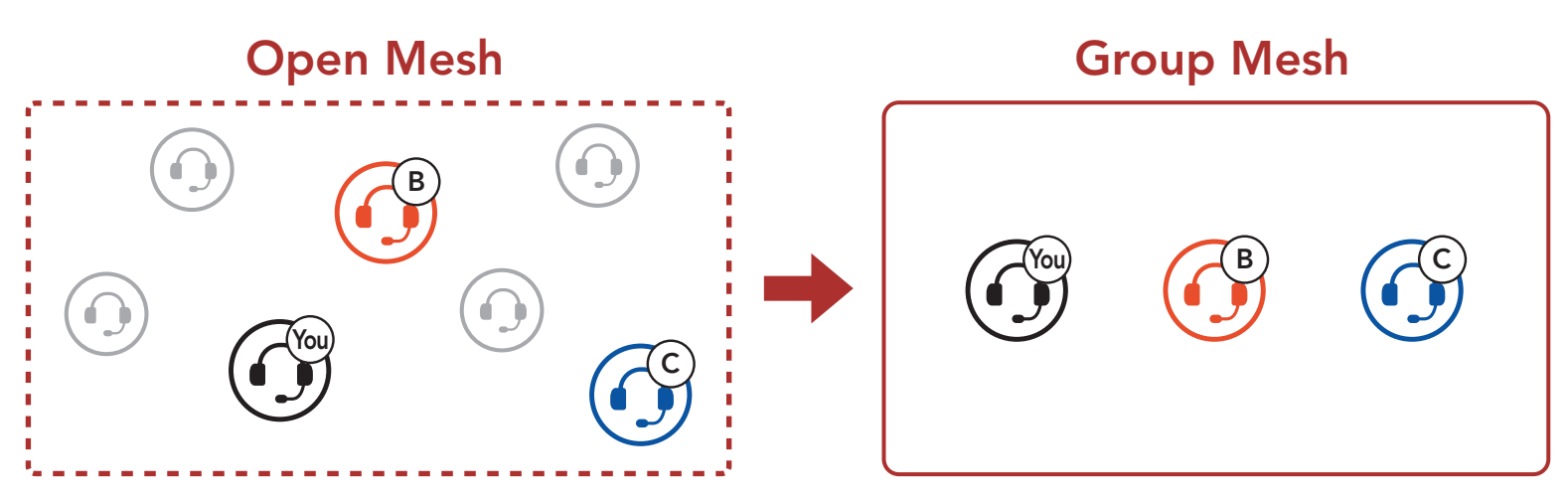

1. Pour passer en Groupe Mesh et créer un Group Mesh, maintenez le bouton Mesh Intercom appuyé pendant 5 secondes sur le casque audio des utilisateurs (vous, B et C).

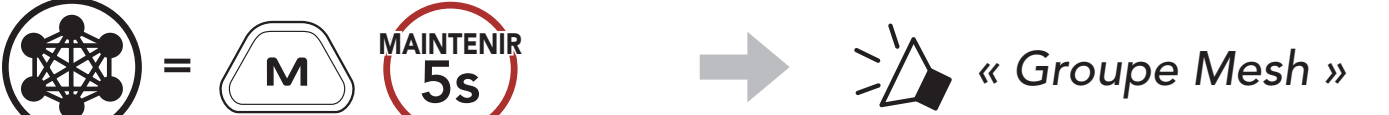

2. Lorsque le Groupe Mesh est terminé, les utilisateurs (vous, B et C) entendent des instructions vocales dans leur casque audio lorsque Open Mesh bascule sur Group Mesh.

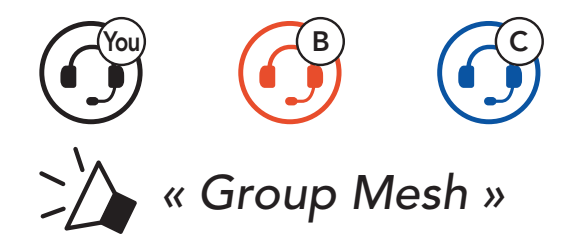

### <span id="page-25-0"></span>Remarque :

L'un des membres actuels d'un Group Mesh existant peut autoriser les nouveaux utilisateurs (un ou plusieurs) d'un Open Mesh à rejoindre le Group Mesh existant.

- Si le Groupe Mesh n'est pas terminé dans les 30 secondes, les utilisateurs entendent une instruction vocale, « Échec de regroupement ».
- Si vous souhaitez annuler le groupe Mesh en cours, appuyez sur le bouton Mesh Intercom.

### 7.4.2 Rejoindre un Group Mesh existant

1. Pour passer en Groupe Mesh et rejoindre le Group Mesh existant, maintenez appuyé le bouton Mesh Intercom pendant 5 secondes sur les casques audio de l'un (vous) des utilisateur actuels dans le Group Mesh existant et les nouveaux utilisateurs (D et F) en Open Mesh.

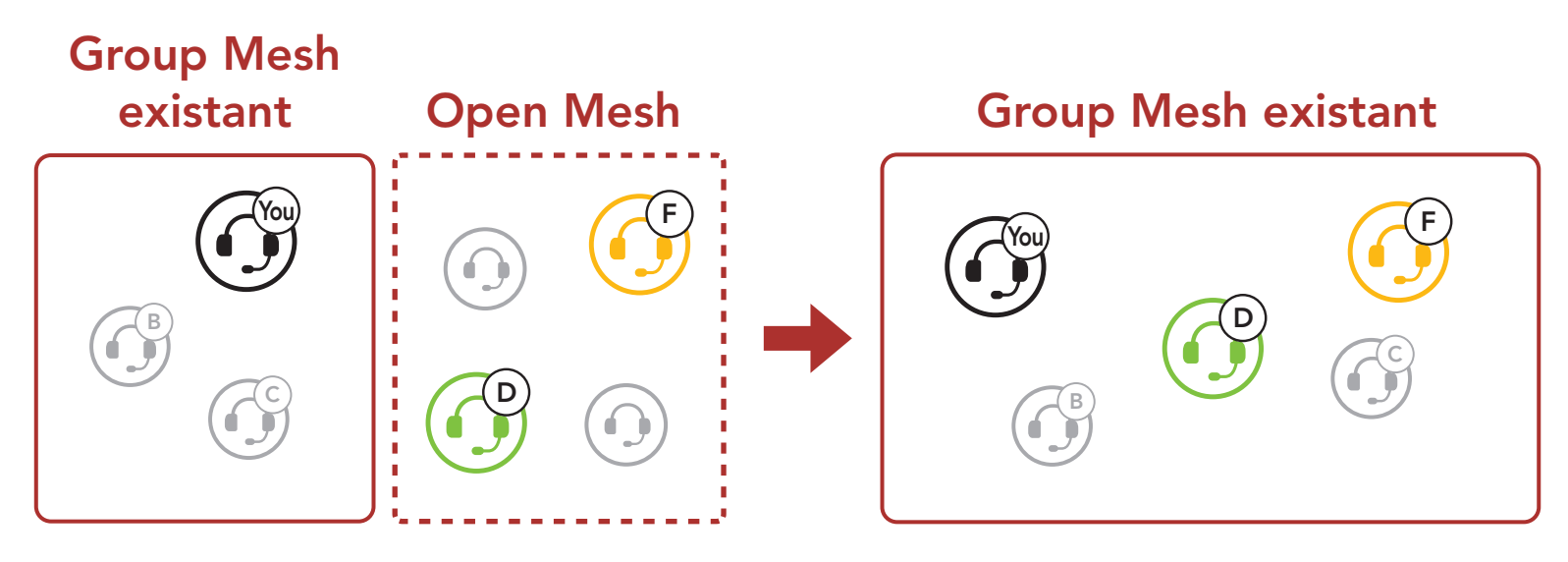

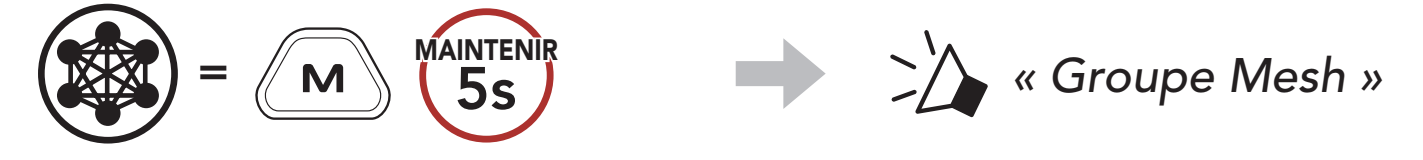

2. Lorsque le Groupe Mesh est terminé, les nouveaux utilisateurs (D et F) entendent des instructions vocales dans leur casque audio lorsque Open Mesh bascule sur Group Mesh.

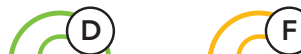

*« Group Mesh »*

Remarque : si le Groupe Mesh n'est pas terminé dans les 30 secondes, l'utilisateur actuel (vous) entend un double bip sonore grave et les nouveaux utilisateurs (D et F) entendent une instruction vocale, « Échec de regroupement ».

# <span id="page-26-0"></span>7.5 Basculement Open Mesh / Group Mesh

Les utilisateurs peuvent basculer entre le Open Mesh et Group Mesh sans reconfigurer le Mesh. Cela permet aux utilisateurs de garder les informations de connexion du Réseau Group Mesh en Open Mesh.

Les utilisateurs peuvent passer au Group Mesh pour communiquer avec les participants à partir des informations de connexion stockées sur le Réseau Group Mesh.

### Basculer entre Open Mesh et Group Mesh

Si un casque audio en mode Open Mesh ou Group Mesh réinitialise le Mesh, il repasse automatiquement en Open Mesh (par défaut : canal 1).

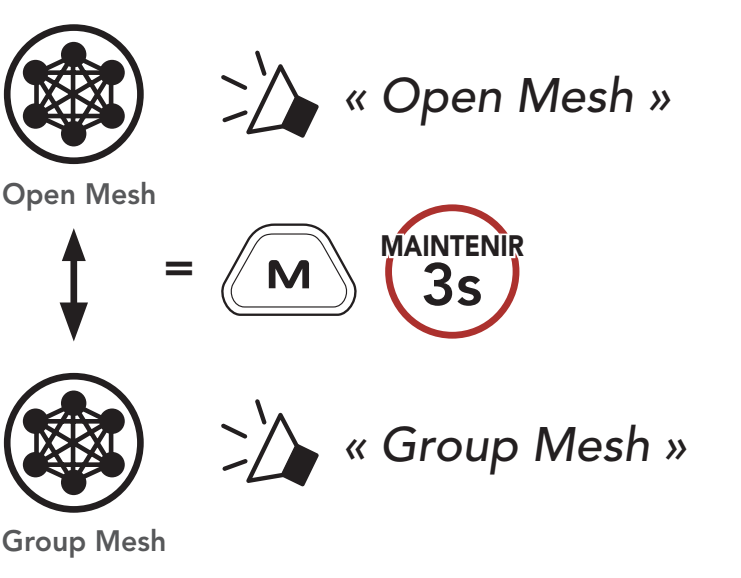

Remarque : si vous n'avez jamais participé à un Group Mesh, vous ne pouvez pas basculer entre Open Mesh et Group Mesh. Vous entendez alors l'instruction vocale « Aucun groupe disponible ».

## 7.6 Activer / désactiver le microphone (par défaut : activer)

Vous pouvez activer / désactiver le microphone pendant une conversation par Mesh Intercom.

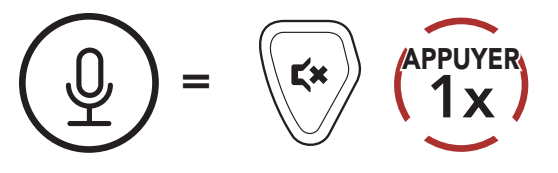

### 7.7 Réinitialiser le Mesh

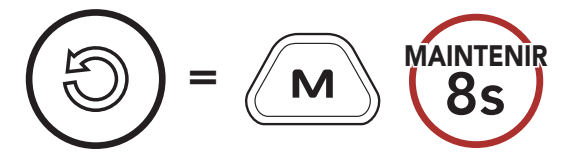

$$
\begin{array}{c}\n\hline\n\text{MAINTENIR} \\
\text{BS}\n\end{array}
$$
\n
$$
\begin{array}{c}\n\hline\n\end{array}
$$
\n
$$
\begin{array}{c}\n\hline\n\end{array}
$$
\n
$$
\begin{array}{c}\n\hline\n\end{array}
$$
\n
$$
\begin{array}{c}\n\hline\n\end{array}
$$
\n
$$
\begin{array}{c}\n\hline\n\end{array}
$$
\n
$$
\begin{array}{c}\n\hline\n\end{array}
$$
\n
$$
\begin{array}{c}\n\hline\n\end{array}
$$
\n
$$
\begin{array}{c}\n\hline\n\end{array}
$$
\n
$$
\begin{array}{c}\n\hline\n\end{array}
$$
\n
$$
\begin{array}{c}\n\hline\n\end{array}
$$
\n
$$
\begin{array}{c}\n\hline\n\end{array}
$$
\n
$$
\begin{array}{c}\n\hline\n\end{array}
$$
\n
$$
\begin{array}{c}\n\hline\n\end{array}
$$
\n
$$
\begin{array}{c}\n\hline\n\end{array}
$$
\n
$$
\begin{array}{c}\n\hline\n\end{array}
$$
\n
$$
\begin{array}{c}\n\hline\n\end{array}
$$
\n
$$
\begin{array}{c}\n\hline\n\end{array}
$$
\n
$$
\begin{array}{c}\n\hline\n\end{array}
$$
\n
$$
\begin{array}{c}\n\hline\n\end{array}
$$
\n
$$
\begin{array}{c}\n\hline\n\end{array}
$$
\n
$$
\begin{array}{c}\n\hline\n\end{array}
$$
\n
$$
\begin{array}{c}\n\hline\n\end{array}
$$

# <span id="page-27-0"></span>7.8 Mesh Audio Multitasking (Toujours Activé)

La fonction **Mesh Audio Multitasking** vous permet d'avoir une conversation par Mesh Intercom tout en écoutant de la musique, une radio FM ou une conversation sur une radio bidirectionnelle.

- La musique et la radio FM sont diffusées en arrière-plan avec un volume réduit chaque fois qu'une conversation par Mesh Intercom est établie et que vous voulez un retour au volume normal une fois que la conversation est terminée.
- Le volume de la conversation radio bidirectionnelle ne sera pas réduit pendant une conversation par **Mesh Intercom**.

La fonction Mesh Audio Multitasking peut être configurée via les paramètres Sensibilité de recouvrement de l'intercom audio et Gestion de Volumes De Superposition Audio. Consultez la section La section 11.2 : « Configuration des paramètres du logiciel ».

# <span id="page-28-0"></span>8. UTILISATION DE LA RADIO FM

# 8.1 Allumer ou éteindre la radio FM

### Allumer la radio FM

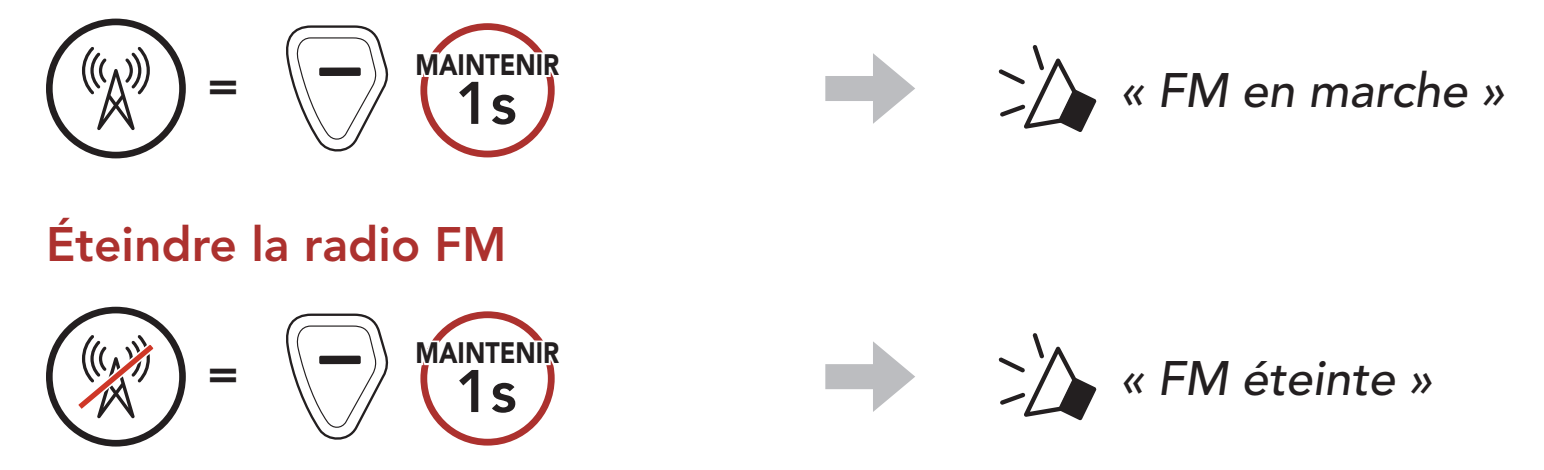

# 8.2 Rechercher

La fonction « **Recherche** » recherche les stations de radio.

La fonction « Scan » recherche automatiquement les stations de radio, en commençant par la fréquence de la station en cours dans l'ordre croissant.

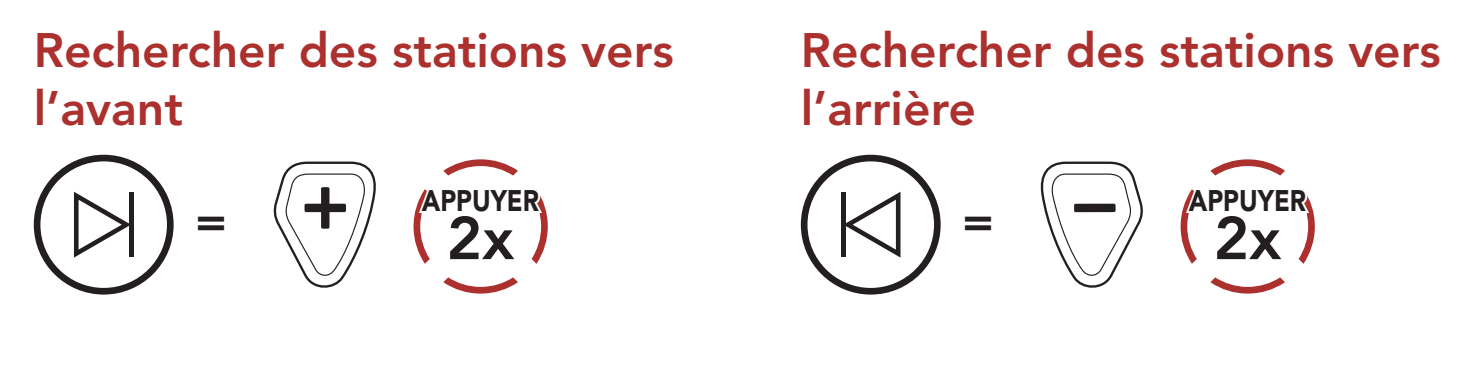

Remarque : vous pouvez enregistrer la station en cours via Sena Device Manager ou l'application Sena Industrial.

### 8.3 Scanner

### Démarrer le balayage

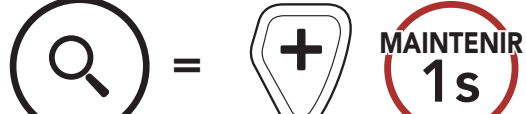

### Interrompre le balayage

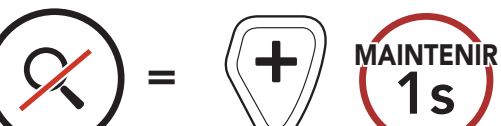

# <span id="page-29-0"></span>8.4 Présélection temporaire des stations

La fonction Présélection temporaire trouve et enregistre automatiquement les 10 stations de radio les plus proches sans changer les stations existantes.

1. Trouver et enregistrer automatiquement 10 stations.

### Stations temporaires

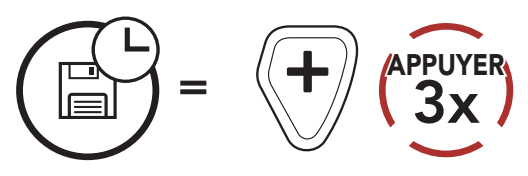

2. Les stations préréglées temporaires seront effacées lorsque le casque audio redémarre.

# 8.5 Navigation entre les stations présélectionnées

Les méthodes ci-dessus permettent d'enregistrer jusqu'à 10 stations de radio. Vous pouvez naviguer entre les stations enregistrées.

Naviguer dans les stations présélectionnées

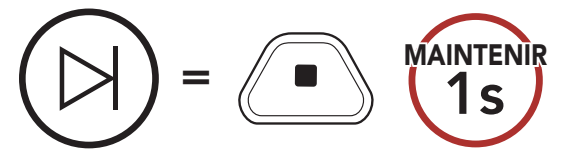

Vous pouvez connecter une radio bidirectionnelle (sans fil / filaire) au CAST et parler avec d'autres personnes à l'aide du bouton PTT.

# <span id="page-30-0"></span>9. RADIO BIDIRECTIONNELLE

• Lorsque vous connectez une radio bidirectionnelle (sans fil / filaire), la conversation de la radio bidirectionnelle (sans fil / filaire) n'interrompt pas votre conversation Mesh Intercom, mais s'y ajoute.

### $\sqrt{!}$  Connexion filaire / sans fil

1. Connectez la radio bidirectionnelle au CAST à l'aide du \*câble de radio bidirectionnelle et du port correspondant.

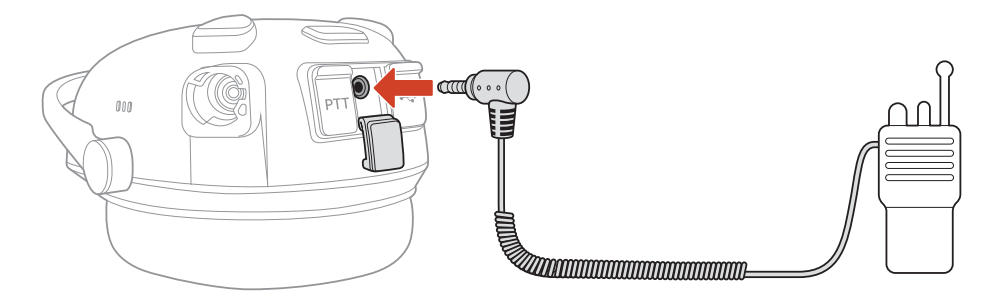

2. Maintenez l'un des **boutons PTT** appuyé tout en parlant.

- S'il existe déjà une connexion radio bidirectionnelle sans fil, vous ne pouvez pas établir une autre connexion radio bidirectionnelle sans fil.
- Si vous connectez une radio bidirectionnelle filaire alors qu'une radio bidirectionnelle sans fil est connectée, la connexion avec la radio bidirectionnelle sans fil sera déconnectée.

- Câble de radio bidirectionnelle : vendu séparément. Pour plus d'informations, visitez le site **[senaindustrial.com](http://senaindustrial.com)**.
- Vous pouvez créer un câble reliant CAST à la radio bidirectionnelle. Suivez le schéma ci-dessous pour un câblage correct.

# 9.1 Connexion filaire

### PTT (Push-To-Talk)

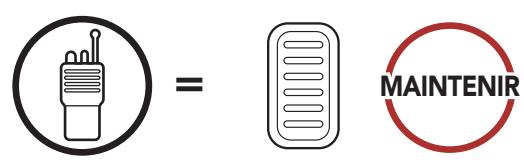

### Remarque :

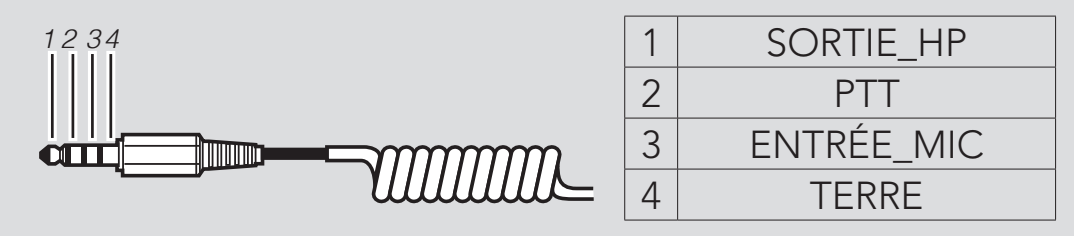

# <span id="page-31-0"></span>9.2 Connexion sans fil

Les radios bidirectionnelles avec Bluetooth<sup>®</sup> intégré peuvent être connectées au CAST si elles prennent en charge le profil mains libres (HFP) Bluetooth.

Vous devrez coupler une radio bidirectionnelle compatible pour la première fois. Le CAST reste couplé avec la radio bidirectionnelle et se reconnecte automatiquement à la radio bidirectionnelle couplée dès qu'il est à portée.

1. Lorsque le casque audio est allumé, maintenez le **bouton central** appuyé pendant 10 secondes.

- 3. Entrez dans le mode couplage Bluetooth de la radio bidirectionnelle (reportez-vous au manuel utilisateur de la radio bidirectionnelle que vous souhaitez utiliser).
- 4. Sélectionnez CAST dans la liste des appareils Bluetooth détectés sur la radio bidirectionnelle.

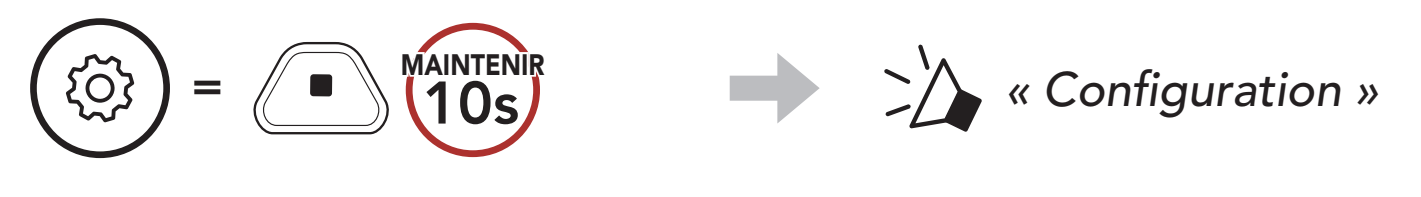

2. Appuyez deux fois sur le **bouton (+)**.

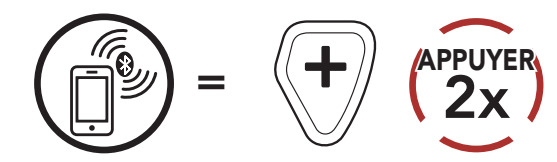

- Si la connexion Bluetooth entre le CAST et une radio bidirectionnelle est interrompue, appuyez sur le **bouton PTT** pour reconnecter les deux appareils.
- Si la reconnexion échoue à nouveau, redémarrez la radio bidirectionnelle.

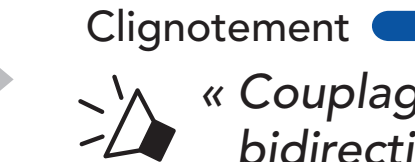

*« Couplage radio bidirectionnelle »*

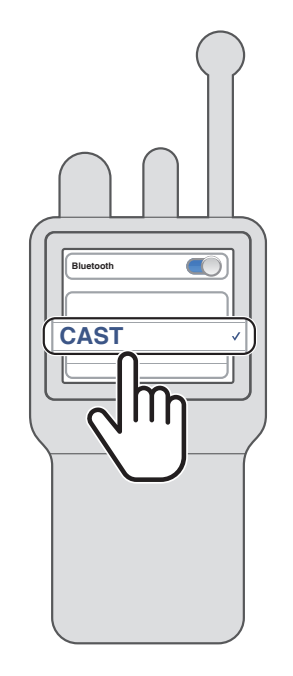

- 5. Maintenez l'un des **boutons PTT** appuyé tout en parlant.
	- PTT (Push-To-Talk)  $\sqrt{2}$

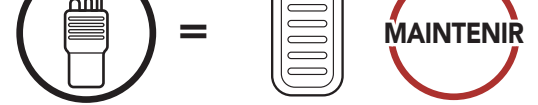

### Remarque :

# <span id="page-32-0"></span>10. PRIORITÉ DE FONCTIONNEMENT ET MISES À JOUR DU MICROLOGICIEL

## 10.1 Priorité de fonctionnement

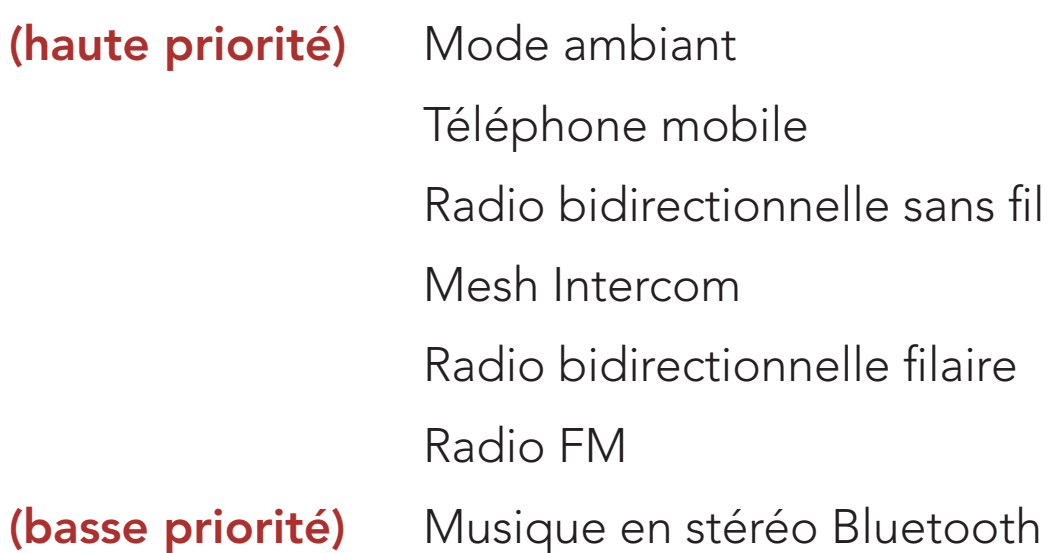

Une fonction de priorité moindre est interrompue par une fonction de plus haute priorité. Par exemple, la musique en stéréo est interrompue par un appel entrant d'un téléphone mobile.

## 10.2 Mises à niveau du micrologiciel

Vous pouvez mettre à niveau le micrologiciel à l'aide du logiciel Sena Device Manager.

Le câble d'alimentation et de données USB (USB-C) doit être connecté à votre PC pour mettre à niveau le micrologiciel à l'aide de Sena Device Manager.

Téléchargez Sena Device Manager depuis le site [senaindustrial.com](http://senaindustrial.com).

# <span id="page-33-0"></span>11. CONFIGURATION DES PARAMÈTRES

## 11.1 Menu de configuration du casque audio

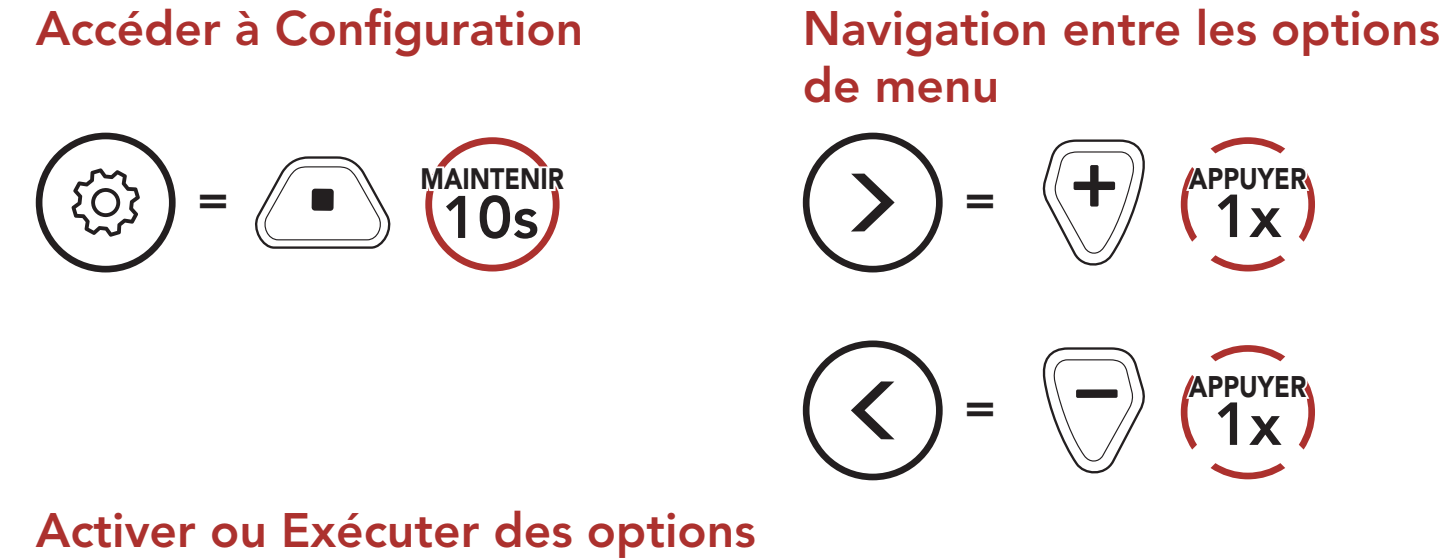

# de menu

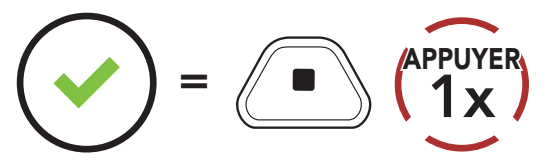

### Menu de configuration du casque audio

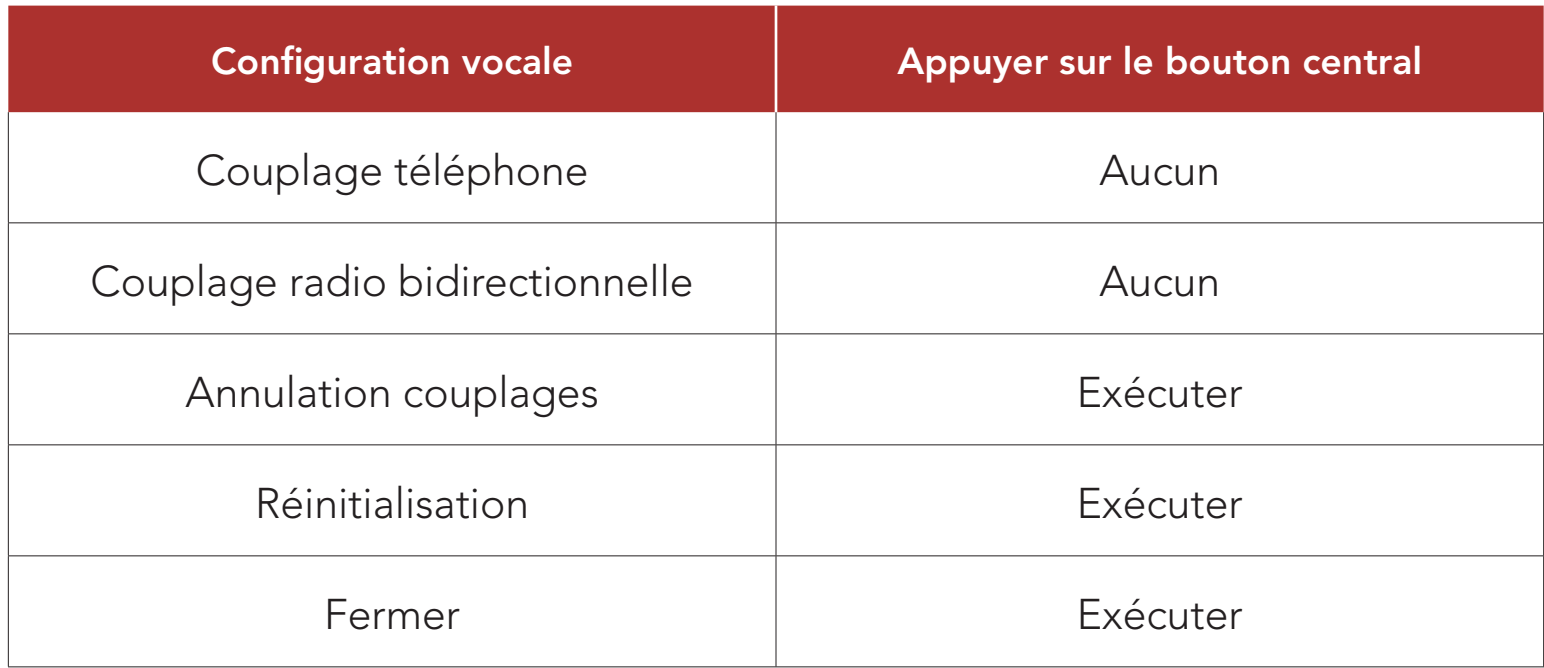

### 11.1.1 Annulation couplages

Vous pouvez supprimer toutes les informations du couplage Bluetooth du casque audio.

# <span id="page-34-0"></span>11.2 Configuration des paramètres du logiciel

Vous pouvez modifier les paramètres du casque audio à l'aide du logiciel Sena Device Manager ou de l'application Sena Industrial.

Le volume de la musique et de la radio FM est abaissé si vous établissez une conversation via l'intercom pendant la lecture audio en arrière-plan. Vous pouvez régler la sensibilité intercom afin d'activer la musique en arrière-plan. Le niveau 1 correspond à la sensibilité la plus faible et le niveau 5 à la sensibilité la plus élevée.

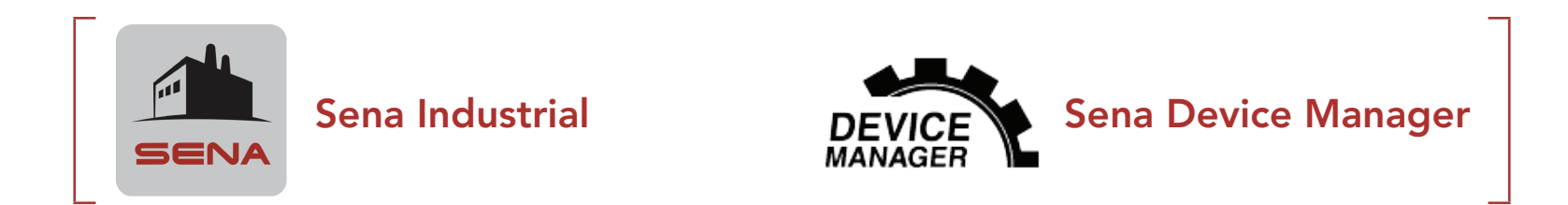

### 11.2.1 Langue du casque audio

Vous pouvez sélectionner la langue de l'appareil. La langue sélectionnée est conservée même en cas de redémarrage du casque audio.

Remarque : si votre voix n'est pas plus forte que la sensibilité du niveau sélectionné, l'audio superposé ne sera pas abaissé.

### 11.2.2 Sensibilité de recouvrement de l'intercom audio (par défaut : 3)

### 11.2.3 Gestion des volumes de superposition audio (par défaut : désactivé)

La musique et la radio FM sont jouées à volume réduit lorsqu'une conversation par intercom est en cours. Si la fonction Gestion de volumes de superposition audio est activée, le niveau du volume de la superposition audio ne sera pas réduit au cours d'une conversation par

### intercom.

## <span id="page-35-0"></span>11.2.4 Effet local (par défaut : désactivé)

La fonction Effet local vous permet d'entendre votre propre voix. Elle vous aide à parler naturellement à un niveau approprié en fonction des conditions sonores de votre environnement. Si cette fonction est activée, vous pouvez vous entendre lors d'une conversation par intercom ou d'un appel téléphonique.

### 11.2.5 Instruction vocales (par défaut : activer)

Vous pouvez désactiver les Instructions vocales dans les paramètres de configuration du logiciel, mais les instructions vocales suivantes demeurent activées en permanence.

- Menu de configuration des paramètres du casque audio, indicateur du niveau de charge de la batterie, appel rapide, fonctions radio FM

Lorsque la Fréquence FM est activé, les fréquences des stations FM sont données par des instructions vocales dès que vous choisissez une station présélectionnée. Lorsque la Fréquence FM est désactivé, les instructions vocales n'indiquent pas les fréquences des stations présélectionnées.

### 11.2.6 Paramètre RDS AF (par défaut : désactivé)

RDS (Radio Data System, système de données radio) AF (Alternative Frequency, fréquence de remplacement) Ce paramètres permet au récepteur de se régler sur la seconde fréquence lorsque le premier signal devient trop faible. Si le système RDS AF est activé sur le récepteur, une station de radio disposant de plusieurs fréquences peut être utilisée.

### 11.2.7 Fréquence FM (par défaut : activé)

### <span id="page-36-0"></span>11.2.8 Sélection de la région

Vous pouvez sélectionner plage de fréquences FM correspondant à votre localisation. Avec la configuration de la région, vous pouvez optimiser la fonction de recherche pour éviter les gammes de fréquence qui ne sont pas nécessaires.

- La radio FM ne peut être modifiée que dans le logiciel Sena Device Manager.
- Le réglage sélectionné est conservé même lorsque vous réinitialisez le casque audio.

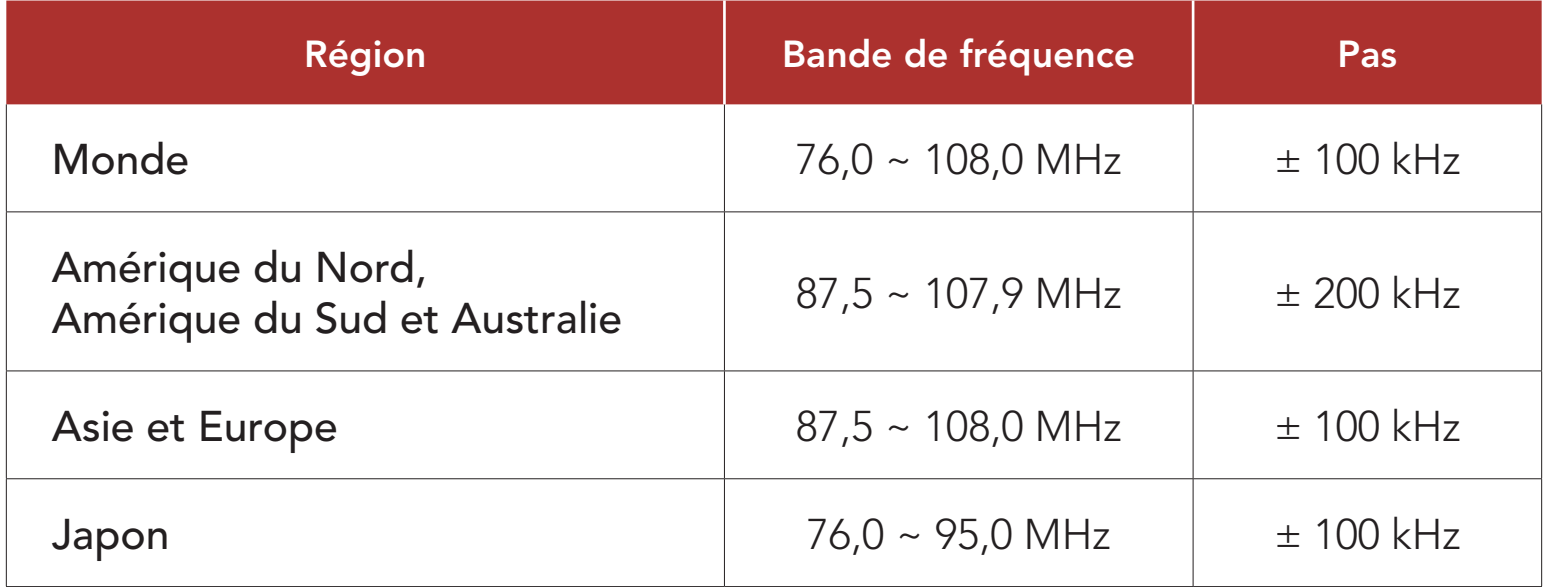

### 11.2.9 Radio FM (par défaut : activé)

Le réglage sélectionné est conservé même lorsque vous réinitialisez le casque audio.

Lorsque la radio FM est désactivée, vous ne pouvez pas l'utiliser.

### Remarque :

### 11.2.10 Connexion du smartphone (par défaut : activé)

Lorsque la fonction Connexion du smartphone est désactivée, vous ne pouvez pas connecter le smartphone.

### Remarque :

• La connexion au smartphone ne peut être modifiée que dans le logiciel Sena Device Manager.

# <span id="page-37-0"></span>12. DÉPANNAGE

Visitez le site **[senaindustrial.com](http://senaindustrial.com)** pour obtenir davantage d'informations de dépannage.

# 12.1 Réinitialisation par défaut

Lorsque le casque audio ne fonctionne pas correctement, vous pouvez facilement réinitialiser l'appareil :

- 1. Localisez le bouton de réinitialisation en trou d'épingle au-dessus de la DEL d'état.
- 2. Insérez délicatement la pointe d'un trombone dans l'orifice et appuyez sur le bouton de réinitialisation en trou d'épingle en exerçant une légère pression.

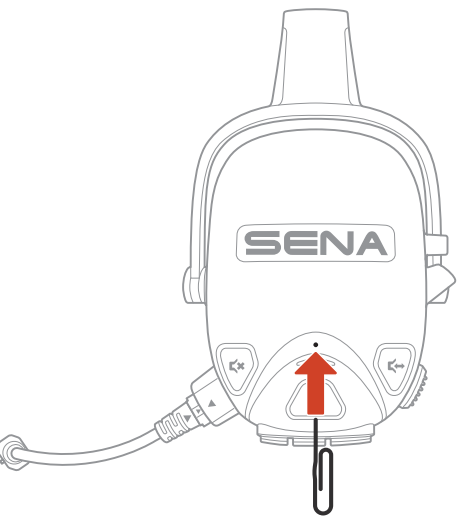

## 12.2 Réinitialisation

Pour effacer tous vos réglages et recommencer à zéro, le casque audio peut être restauré aux paramètres d'usine à l'aide de la fonction Réinitialisation.

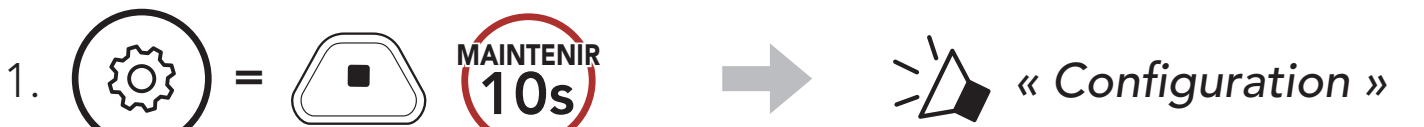

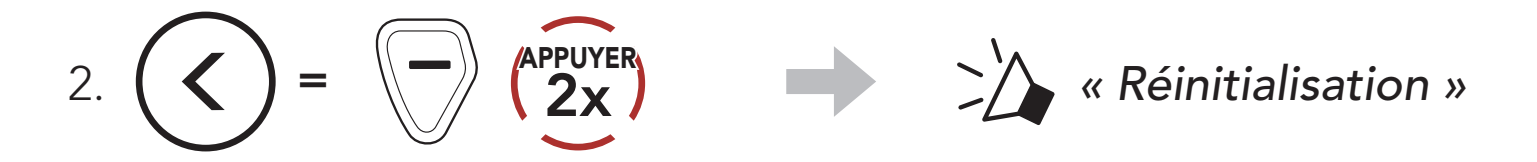

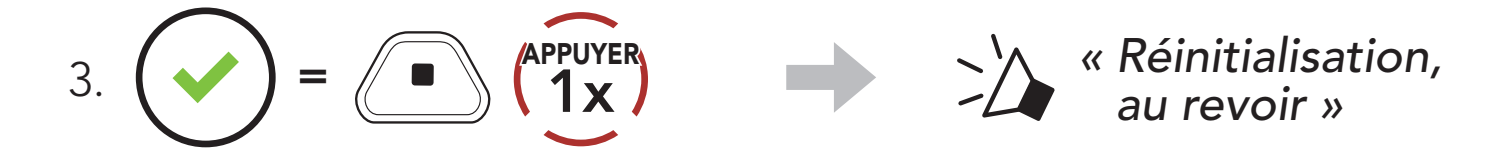

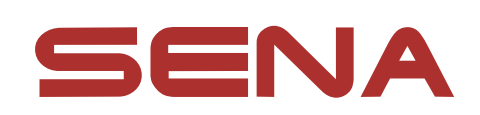

### Copyright 2023 Sena Technologies Co., Ltd. Tous droits réservés.

© 1998 – 2023 Sena Technologies Co., Ltd. Tous droits réservés. Sena Technologies Co., Ltd. se réserve le droit d'apporter des modifications ou des améliorations à son produit sans préavis.

Sena™ est une marque déposée de Sena Technologies Co., Ltd. ou de ses filiales aux États-Unis et dans d'autres pays. SF1™, SF2™, SF4™, SFR™, SRL™, SRL2™, SRL3™, SRL-EXT™, SRL-Mesh™, Momentum™, Momentum INC™, Momentum Lite™, Momentum Pro™, Momentum INC Pro™, Momentum EVO™, Cavalry™, Latitude SR™, Latitude SX™, Latitude S1™, 30K™, 33i™, 50S™, 50R™, 50C™, 5S™, 5R™, 5R LITE™, 20S EVO™, 20S™, 10S™, 10C™, 10C PRO™, ProRide EVO™, 10C EVO™, 10U™, 10Upad™, 10R™, ACS10™, ACS-RAM™, C1™, C10™, CAST™, 3S™, 3S PLUS™, SMH5™, SMH5-FM™, SMH5 MultiCom™, SMH10™, SMH10R™, SPH10™, SPH10H-FM™, Savage™, Prism Tube WiFi™, Prism™, Bluetooth Audio Pack for GoPro®, IMPULSE™, FURY™, R1™, R1 EVO™, R1 EVO CS™, R2™, R2 EVO™, R2X™, M1™, M1 EVO™, S1™, RUMBA™, RC1™, RC3™, RC4™, STRYKER™, Handlebar Remote™, Wristband Remote™, PowerPro Mount™, Powerbank™, FreeWire™, WiFi Docking Station™, WiFi Sync Cable™, WiFi Adapter™, +mesh™, +Mesh Universal™, MeshPort Blue™, MeshPort Red™, MeshPort Black™, Econo™, OUTLANDER M™, OUTRUSH™, OUTRUSH R™, OUTSTAR™, OUTSTAR S™, OUTFORCE™, OUTRIDE™, OUTRUSH M™, EcoCom™, Parani A10™, Parani A20™, Parani M10™, pi™, Snowtalk™, Snowtalk2™, SR10™, SR10i™, SM10™, SPIDER RT1™, SPIDER ST1™, X1™, X1 Pro™, X1S™, EXPAND™, EXPAND BOOM™, EXPAND MESH™, Bluetooth Mic & Intercom™, Tufftalk™, Tufftalk Lite™, Tufftalk M™, NAUTITALK Bosun™, NAUTITALK N2R™ sont des marques déposées de Sena Technologies Co., Ltd. ou de ses filiales. Ces marques déposées ne peuvent pas être utilisées sans l'autorisation expresse de Sena.

La marque et les logos Bluetooth<sup>®</sup> sont la propriété de Bluetooth SIG, Inc., et toute utilisation de ces marques par Sena s'effectue sous licence. iPhone® et iPod® touch sont des marques déposées d'Apple Inc.

GoPro® est une marque déposée de Woodman Labs of San

Mateo, Californie. Sena Technologies Co., Ltd. (« Sena ») n'est pas affilié à Woodman Labs, Inc. Le Sena Bluetooth Pack pour GoPro® est un accessoire spécifiquement conçu et fabriqué par Sena Technologies Co., Ltd. pour les caméras GoPro® Hero3 et Hero4 afin de permettre l'utilisation de la fonction Bluetooth.

Adresse : 152 Technology Drive Irvine, CA 92618